# <span id="page-0-0"></span>**Servisni priručnik za Dell™ Vostro™ 1320**

[Rad na ra](file:///C:/data/systems/vos1320/cr/SM/work.htm#work)čunalu [Dodavanje i zamjena dijelova](file:///C:/data/systems/vos1320/cr/SM/parts.htm#parts) **[Specifikacije](file:///C:/data/systems/vos1320/cr/SM/specs.htm#specs)** [Dijagnostika](file:///C:/data/systems/vos1320/cr/SM/diags.htm#diags) [Postavljanje sustava](file:///C:/data/systems/vos1320/cr/SM/bios.htm#bios)

#### **Napomene, oprezi i upozorenja.**

**ZA NAPOMENA:** NAPOMENA ukazuje na važne informacije koje vam pomažu da svoje računalo koristite na bolji način.

**OPREZ: OPREZ ukazuje na moguće oštećenje hardvera ili gubitak podataka ako se ne poštuju upute.** 

**UPOZORENJE: UPOZORENJE ukazuje na moguće oštećenje imovine, tjelesne ozljede ili smrt.** 

Ako ste kupili računalo Dell™ n Series, sve upute za operacijski sustav Microsoft® Windows® u ovom dokumentu su nevažeće.

### **Informacije navedene u ovom dokumentu podložne su promjeni bez prethodne najave. © 2009 Dell Inc. Sva prava pridržana.**

Bilo kakvo umnožavanje ovog materijala bez pisane dozvole tvrtke Dell Inc. strogo je zabranjeno.

Zaštitni znakovi korišteni u ovom tekstu: *Dell, logotip DELL, Vostro, TravelLite, Wi-Fi Catcheri ExpressCharge,* su zaštićeni koris koris in tekstitni znakovi tvrke Dell inc.; *Intel, Pentium, Celeron; TouchStrip* je zašt

Ostali zaštitni znakovi i zaštićeni nazivi se koriste u ovom dokumentu označavaju ili entitete koji su vlasnici tih znakova ili njihove proizvode. Tvrtka Dell Inc. odriče se bilo<br>kakvih vlasničkih interesa za navedene trgo

**Svibanj 2009 Izmijenjeno izdanje. A00**

#### <span id="page-1-0"></span>**Postavljanje sustava Servisni priručnik za Dell™ Vostro™ 1320**

- [Otvaranje programa za postavljanje sustava](#page-1-1)
- [<F12> Izbornik](#page-1-2)

BIOS Vašeg računala ili program za postavljanje sustava omogućuju Vam da učinite sljedeće:

- 
- l pristupite programu za postavljanje sustava pritiskom na <F2> l Otvaranje izbornika za jednokratno podizanje sustava pritiskom tipke <F12>

### <span id="page-1-1"></span>**Otvaranje programa za postavljanje sustava**

Pritisnite <F2> za pristup postavljanju sustava i izmijenite postavke koje određuje korisnik. Ako imate problema pri otvaranju programa za postavljanje<br>pomoću ove šifre, ponovno podignite sustav i pritisnite tipku <F2> kad

### <span id="page-1-2"></span>**<F12> Izbornik**

Kad se prikaže logotip Dell, pritisnite <F12> za otvaranje izbornika za jednokratno podizanje sustava, s popisom odgovarajućih uređaja za podizanje sustava.<br>U izborniku za podizanje sustava navedeni su uređaji koji su ins

- l Interni HDD
- 
- 
- ı CD/DVD/CD-RW pogon<br>ı NIC ugradjen na ploci<br>ı Postavljanje BIOS-a<br>ı Dijagnostika (pokrenite dijagnostiku za procjenu sustava prije podizanja (PSA))

Ovaj izbornik koristan je kad pokušavate podignuti sustav s određenog uređaja ili provesti dijagnostiku računala. Korištenjem izbornika za podizanje sustava<br>ne mijenja se redoslijed podizanja sustava pohranjen u sustavu BI

#### <span id="page-2-0"></span>**Dijagnostika**

**Servisni priručnik za Dell™ Vostro™ 1320**

- **[Indikatori statusa ure](#page-2-1)đaja**
- **O** [LED kodovi pogre](#page-2-2)šaka
- [Kodovi za lampice gumba napajanja](#page-3-0)

#### <span id="page-2-1"></span>**Indikatori statusa uređaja**

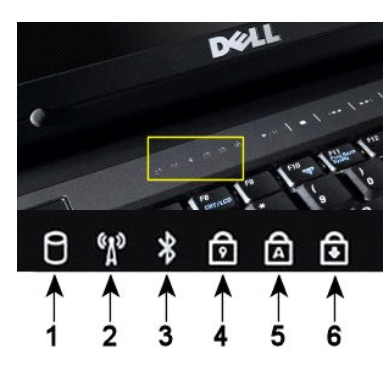

**1**—uključuje se kad računalo čita ili upisuje podatke na tvrdi disk. **NAPOMENA:** Kako biste izbjegli gubitak podataka, nikad ne isključujte računalo dok lampica za **tvrdi disk** treperi. **2**—uključuje se kad se omogući bežično umrežavanje. **3**—uključuje se kad se omogući kartica s Bluetooth® bežičnom tehnologijom. **NAPOMENA:** Kartica s Bluetooth bežičnom tehnologijom je opcijska značajka, tako da se lampica<br>uključuje ako ste s računalom naručili i karticu. Za više informacija pogledajte dokumentaciju koju ste $\bigg\vert$ Kako biste isključili samo funkciju Bluetooth bežične tehnologije, desnom tipkom miša kliknite na ikonu na sistemskoj traci i odaberite **Disable Bluetooth Radio (Onemogući Bluetooth radijsku vezu)**. **4**—uključuje se kad se aktivira numerička tipkovnica. **5**—uključuje se kad se aktivira funkcija velikih slova. **6**—uključuje se kad se aktivira funkcija zaključavanja listanja.

Indikatori statusa uređaja nalaze se na sredini pokrova šarke.

Ako je računalo uključeno u električnu utičnicu,  $\bar{\boxplus}$  indikatori rade kako slijedi:

- l **Trajno plavo**—baterija se puni.
- l **Treperavo plavo**—baterija je skoro potpuno napunjena.

Ako računalo radi s baterijskim napajanjem,  $\bar{\textbf{E}}$  indikatori rade kako slijedi:

- l **Isključeno**—baterija je dovoljno napunjena ili je računalo isključeno.
- l **Treperavo narančasto**—napunjenost baterije je niska. l **Trajno narančasto**—napunjenost baterije je kritično niska.
- 

# <span id="page-2-2"></span>**LED kodovi pogrešaka**

Ako Vaše računalo ne provodi autotestiranje napajanja nakon podizanja, potrebno je provjeriti različite stvari:

- 
- 1. Provjerite svijetli li indikator napajanja na računalu.<br>2. Ako indikator napajanja ne svijetli, provjerite je li računalo uključeno u napajanje izmjeničnom strujom. Izvadite <u>[bateriju](file:///C:/data/systems/vos1320/cr/SM/td_batt.htm#td_batt)</u>.<br>3. Ako se Vaše računalo napaja, a
- su statusne lampice na tipkovnici zasvijetlile u sekvenci kako bi ukazale na problem u sustavu.

Sljedeća tablica pokazuje moguće LED kodove koji se mogu prikazati u situaciji kad se ne provodi POST.

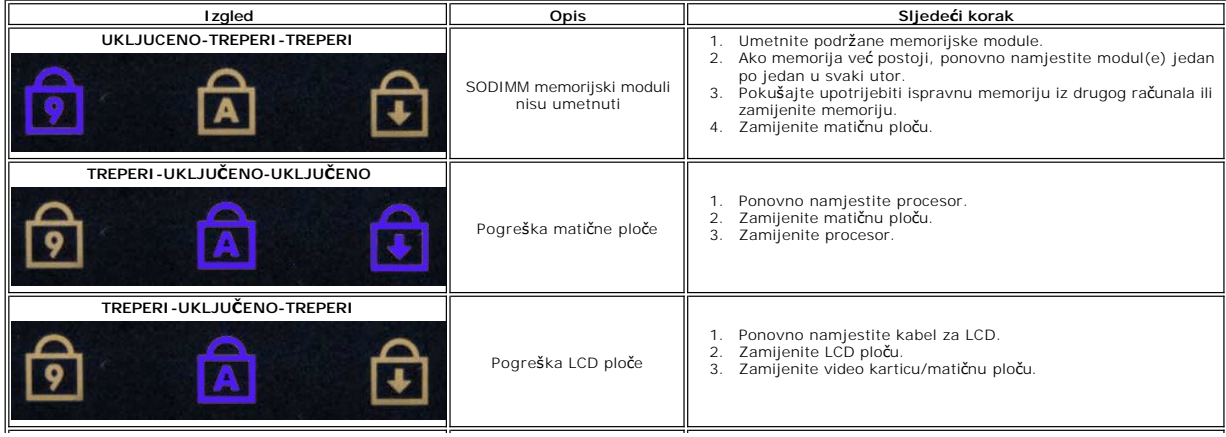

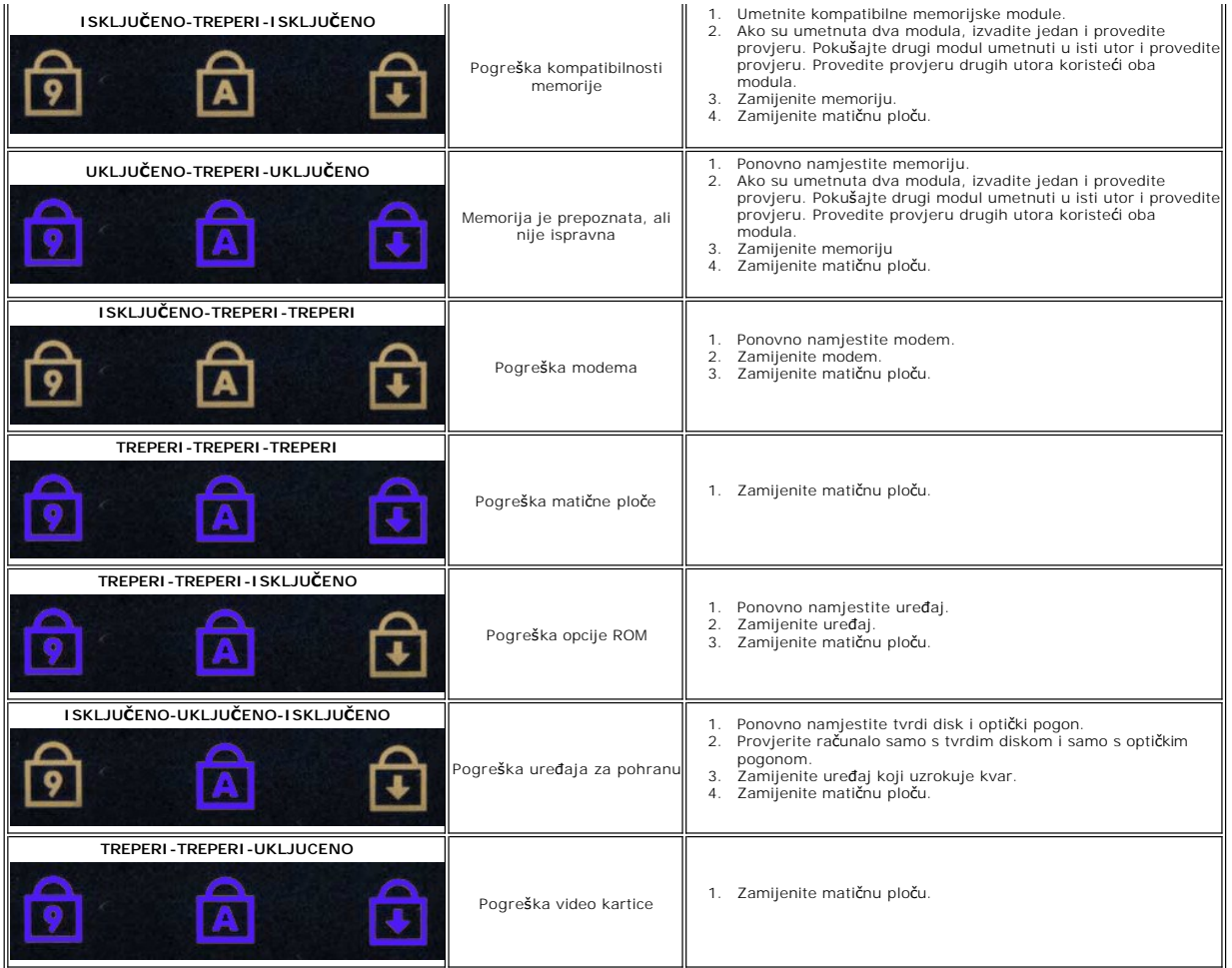

### <span id="page-3-0"></span>**Kodovi za lampice gumba napajanja**

LED napajanja, koji se nalazi na gumbu za uključenje/isključenje s prednje strane računala, svijetli i treperi ili ostaje nepromjenjiv za prikaz pet različitih<br>stanja:

- 
- 
- 1 Bez svjetla—sustav je isključen (S5 ili mehaničkil (AC napajanje nije priključeno) ISKLJUCENO).<br>1 Stalno žuto—kvar sustava, ali je napajanje dobro—normalno radno stanje (S0 ).<br>1 Treperavo žuto—kvar sustava uključujući
- 

#### <span id="page-4-0"></span>**Dodavanje i zamjena dijelova Servisni priručnik za Dell™ Vostro™ 1320**

- **O** Baterija
- $\overline{\bullet}$  [Tvrdi disk](file:///C:/data/systems/vos1320/cr/SM/td_hdd.htm#td_hdd)
- **O** [Memorija](file:///C:/data/systems/vos1320/cr/SM/td_mem.htm#td_mem)
- [Hladnjak i procesor](file:///C:/data/systems/vos1320/cr/SM/td_proc.htm#td_proc)
- **[Pokrov](file:///C:/data/systems/vos1320/cr/SM/td_hcvr.htm#td_hcvr) šarke**
- **[Sklop zaslona](file:///C:/data/systems/vos1320/cr/SM/td_dsply.htm#td_dsply)**
- **O** Inverter zaslona
- **Ploč[a LCD zaslona](file:///C:/data/systems/vos1320/cr/SM/td_dpnl.htm#td_dpnl)**
- $\bullet$  [Naslon za dlan](file:///C:/data/systems/vos1320/cr/SM/td_palm.htm#td_palm)
- 
- [Interna kartica s Bluetooth](file:///C:/data/systems/vos1320/cr/SM/td_wpan.htm#td_wpan)® bežičnom tehnologijom
- [Baterija na mati](file:///C:/data/systems/vos1320/cr/SM/td_coin.htm#td_coin)čnoj ploči
- Optič[ki pogon](file:///C:/data/systems/vos1320/cr/SM/td_opthd.htm#td_opthd)
- **[Pristupna plo](file:///C:/data/systems/vos1320/cr/SM/td_ppan.htm#td_ppan)ča**
- **O** [Ventilator](file:///C:/data/systems/vos1320/cr/SM/td_fan.htm#td_fan)
- Kartica bežič[ne lokalne veze \(Wireless Local Area Network\) \(WLAN\) Card](file:///C:/data/systems/vos1320/cr/SM/td_wlan.htm#td_wlan)
- **O** [Tipkovnica](file:///C:/data/systems/vos1320/cr/SM/td_key.htm#td_key)
- O [Okvir zaslona](file:///C:/data/systems/vos1320/cr/SM/td_dbzl.htm#td_dbzl)
- $\bullet$  [Kamera](file:///C:/data/systems/vos1320/cr/SM/td_dcam.htm#td_dcam)
- S[arke sklopa zaslona](file:///C:/data/systems/vos1320/cr/SM/td_dhng.htm#td_dhng)
- <u>Citač [otisaka prstiju](file:///C:/data/systems/vos1320/cr/SM/td_fngr.htm#td_fngr)</u>
- $\bullet$  Matič[na plo](file:///C:/data/systems/vos1320/cr/SM/td_sysbd.htm#td_sysbd)ča
- [Sklop zvu](file:///C:/data/systems/vos1320/cr/SM/td_spkr.htm#td_spkr)čnika

### <span id="page-5-0"></span>**Specifikacije**

**Servisni priručnik za Dell™ Vostro™ 1320** 

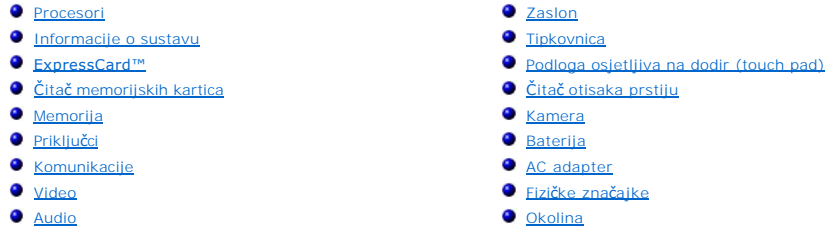

**NAPOMENA:** Ponude se mogu razlikovati po regijama. Za više informacija o konfiguraciji vašeg računala pritisnite **Start vo** (ili **Start** u sustavu Windows<br>XP) → **Pomoć i podrška**, a zatim odaberite opciju za prikaz infor

<span id="page-5-1"></span>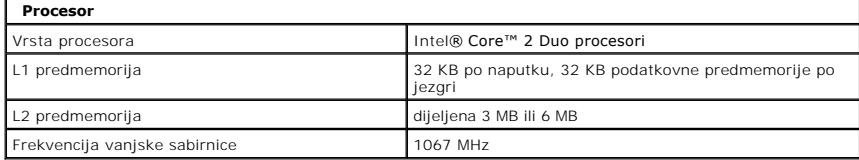

<span id="page-5-2"></span>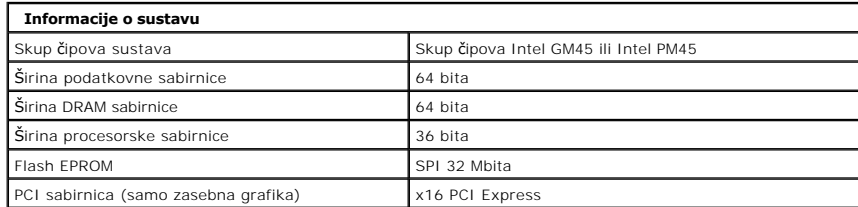

<span id="page-5-3"></span>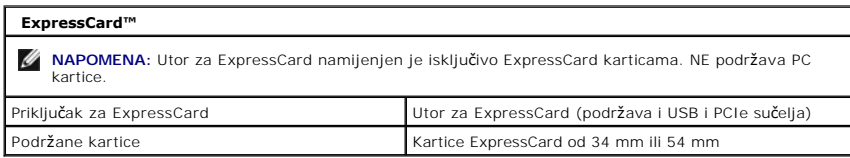

<span id="page-5-4"></span>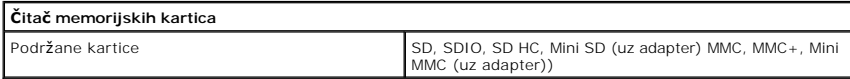

<span id="page-5-5"></span>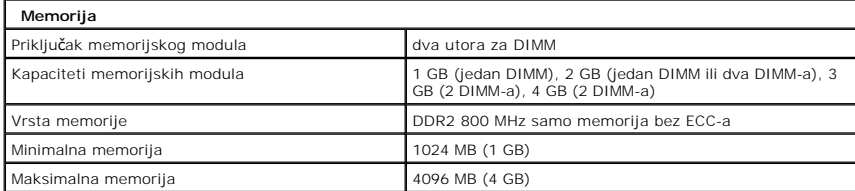

<span id="page-5-6"></span>**Priključci** 

Audio Priključak za mikrofon, priključak za stereo

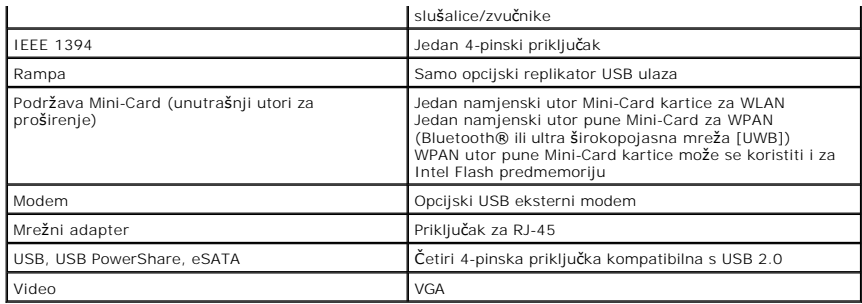

<span id="page-6-1"></span>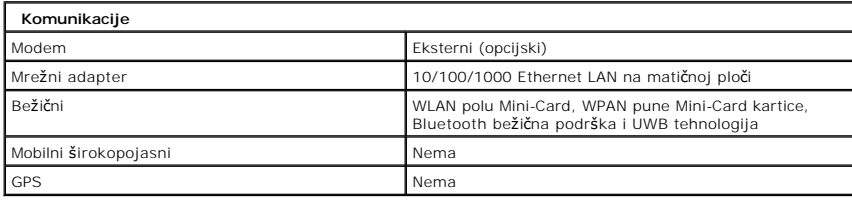

<span id="page-6-2"></span>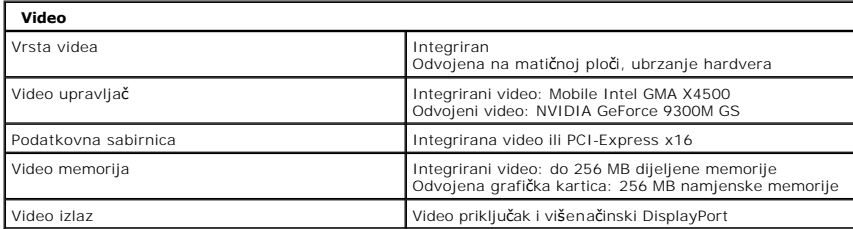

<span id="page-6-3"></span>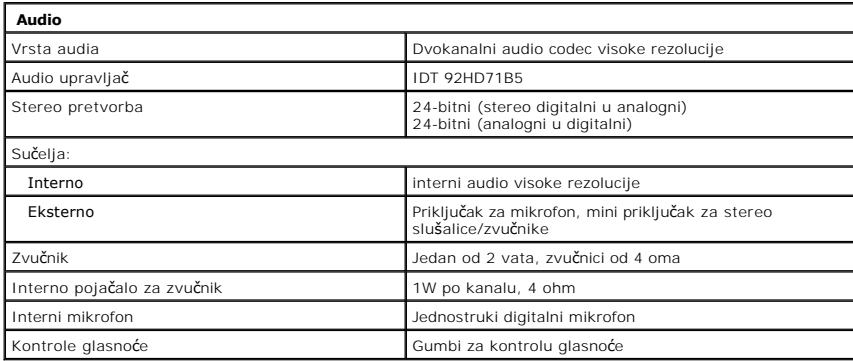

<span id="page-6-0"></span>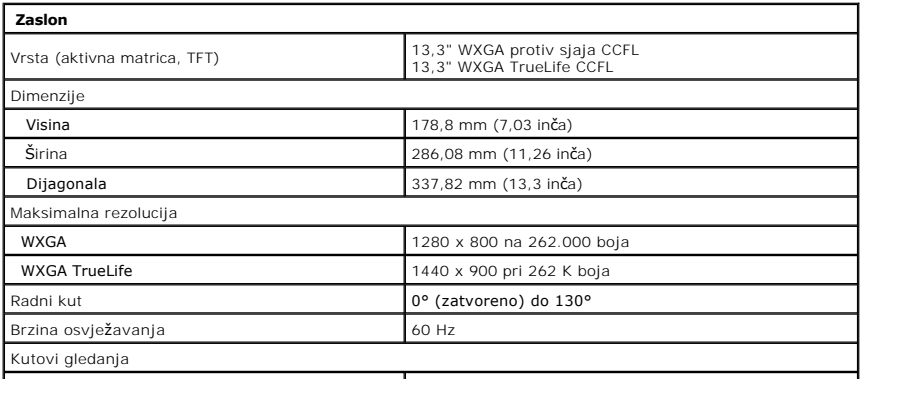

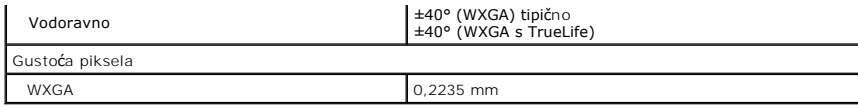

<span id="page-7-0"></span>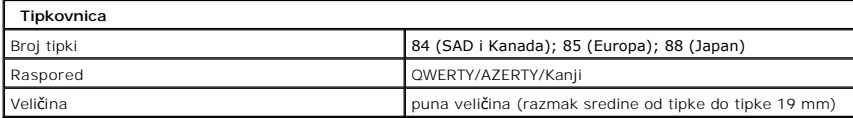

<span id="page-7-1"></span>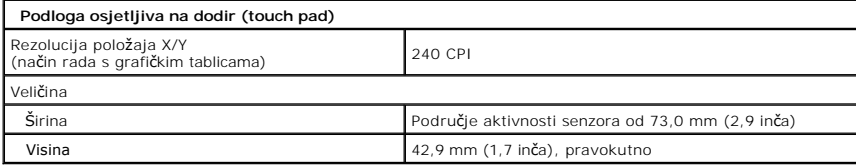

<span id="page-7-2"></span>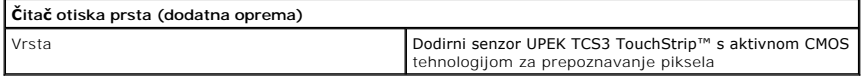

<span id="page-7-3"></span>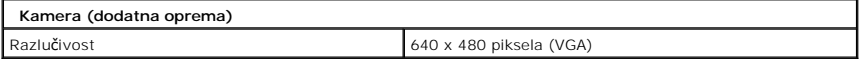

<span id="page-7-4"></span>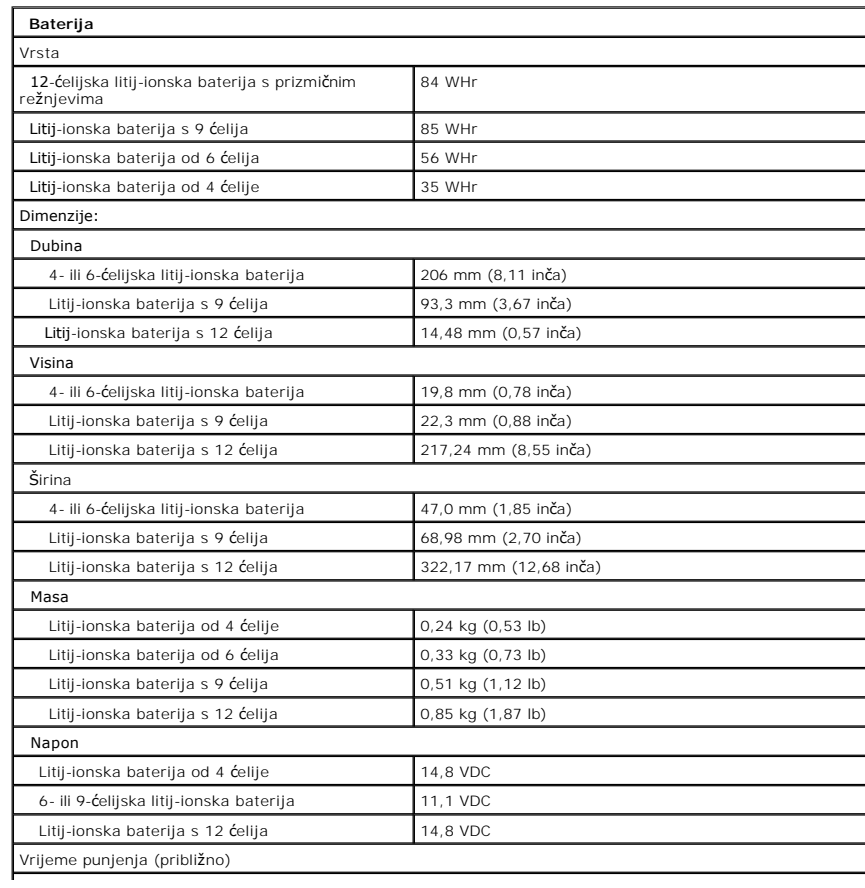

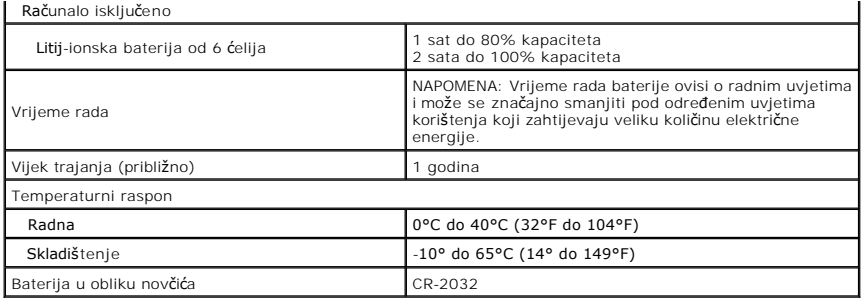

<span id="page-8-0"></span>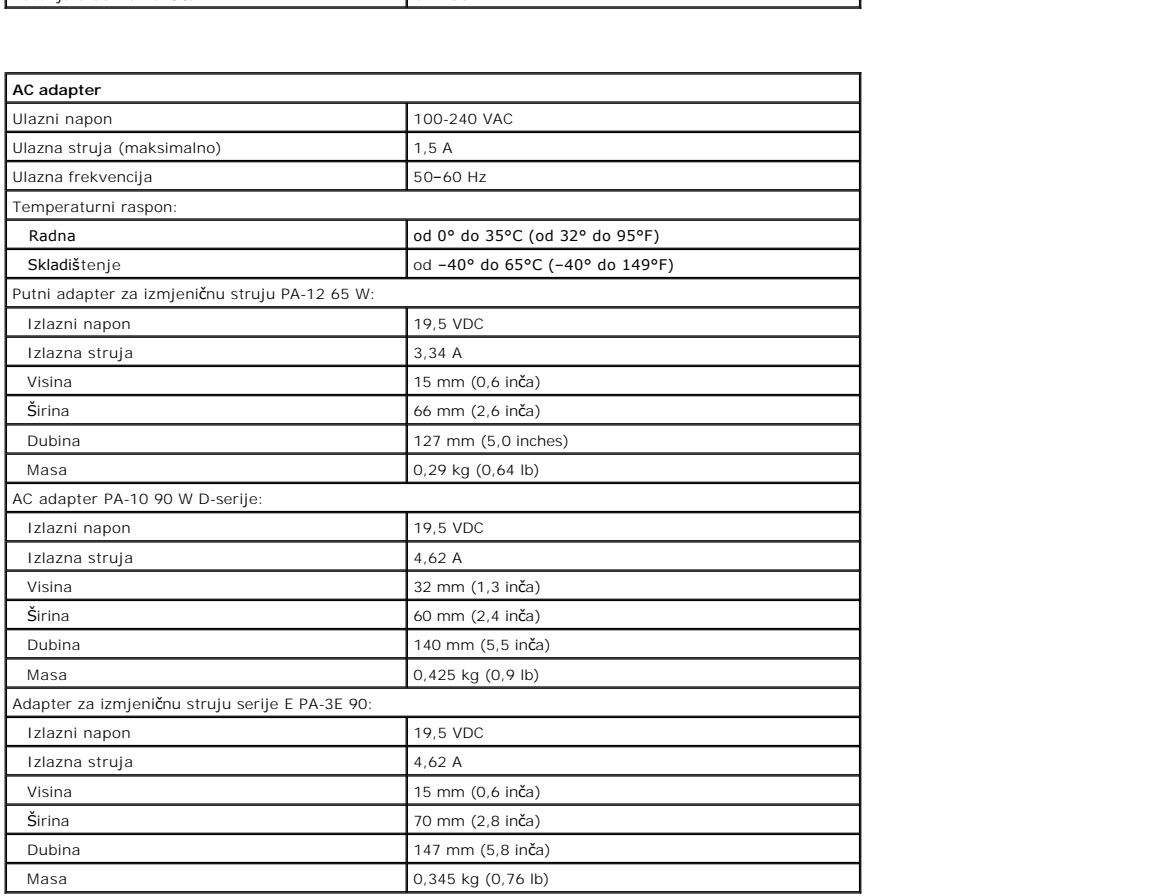

<span id="page-8-1"></span>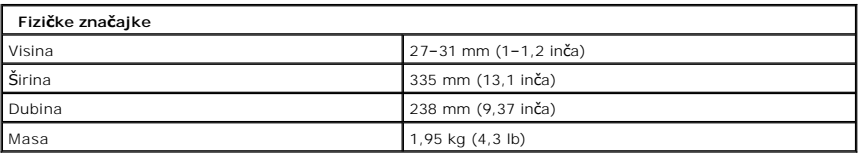

<span id="page-8-2"></span>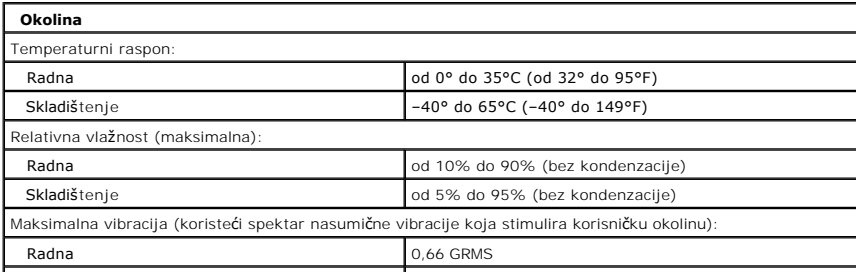

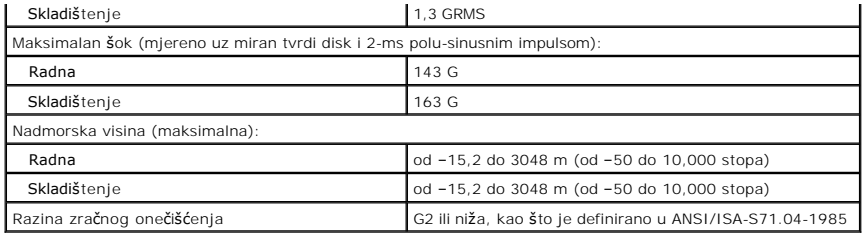

# <span id="page-10-0"></span>**Baterija**

**Servisni priručnik za Dell™ Vostro™ 1320**

UPOZORENJE: Prije rada na unutrašnjosti računala pročitajte sigurnosne upute koje ste dobili s računalom. Dodatne sigurnosne informacije<br>potražite na početnoj stranici za sukladnost sa zakonskim odredbama na www.dell.com/r

# **Vađenje baterije**

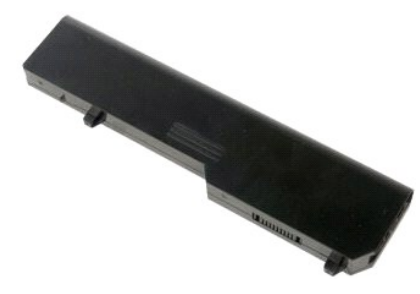

1. Slijedite postupke u odjeljku [Prije rada na unutra](file:///C:/data/systems/vos1320/cr/SM/work.htm#before)šnjosti računala.

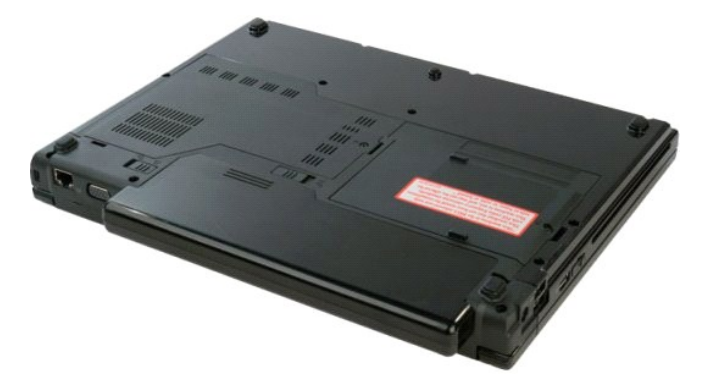

2. Jezičak brave za bateriju s lijeve strane maknite s baterije.

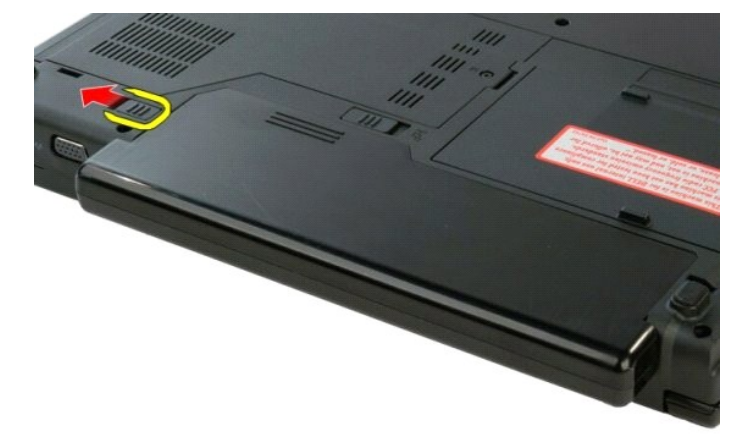

3. Bravu baterije pomaknite udesno.

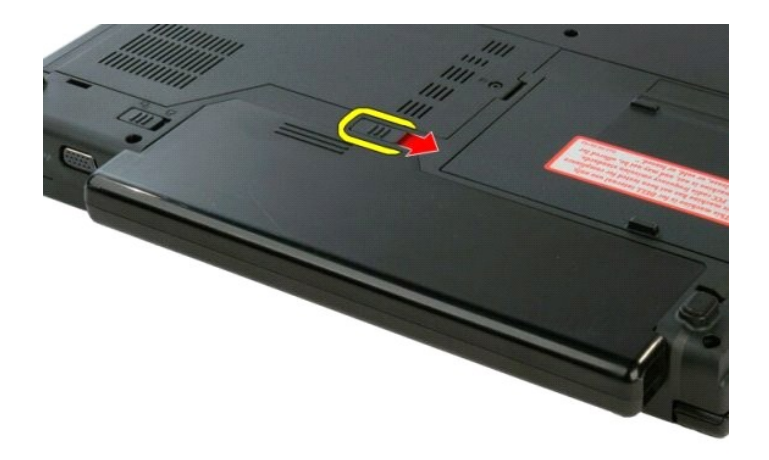

4. Povucite bateriju prema stražnjoj strani računala i izvadite je.

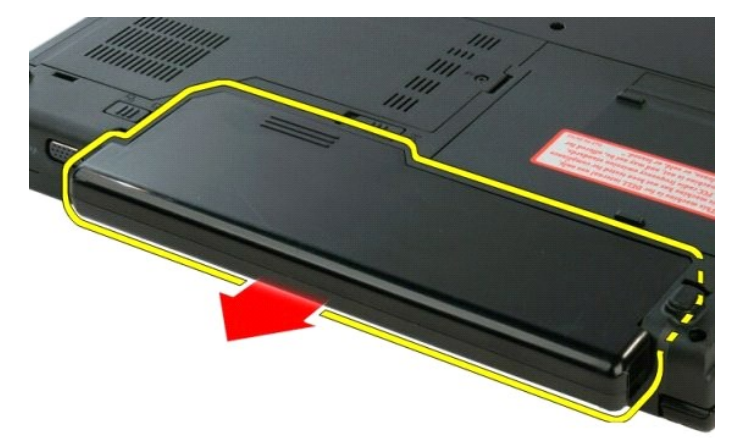

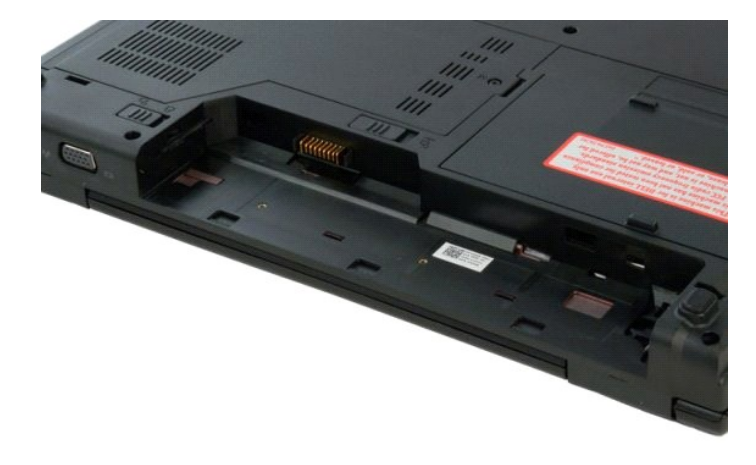

#### <span id="page-12-0"></span>**Baterija na matičnoj ploči Servisni priručnik za Dell™ Vostro™ 1320**

UPOZORENJE: Prije rada na unutrašnjosti računala pročitajte sigurnosne upute koje ste dobili s računalom. Dodatne sigurnosne informacije<br>potražite na početnoj stranici za sukladnost sa zakonskim odredbama na www.dell.com/r

# **Vađenje baterije na matičnoj ploči**

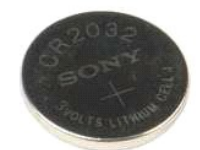

- 1. Slijedite postupke u odjeljku <u>Prije rada na unutrašnjosti računala</u>.<br>2. Izvadite <u>[bateriju](file:///C:/data/systems/vos1320/cr/SM/td_batt.htm#td_batt)</u> iz računala.<br>3. Izvadite <u>bytel disk</u> iz računala.<br>4. Izvadite <u>bytelik jogon</u> iz računala.<br>5. Izvadite <u>WLAN</u> karticu iz raču
- 
- 
- 
- 
- 
- 
- 
- 
- 

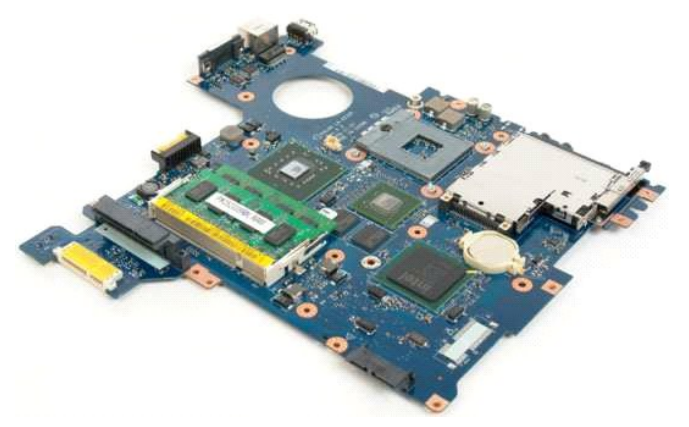

13. Umetnite štapić u utor i lagano podignite bateriju u obliku novčića.

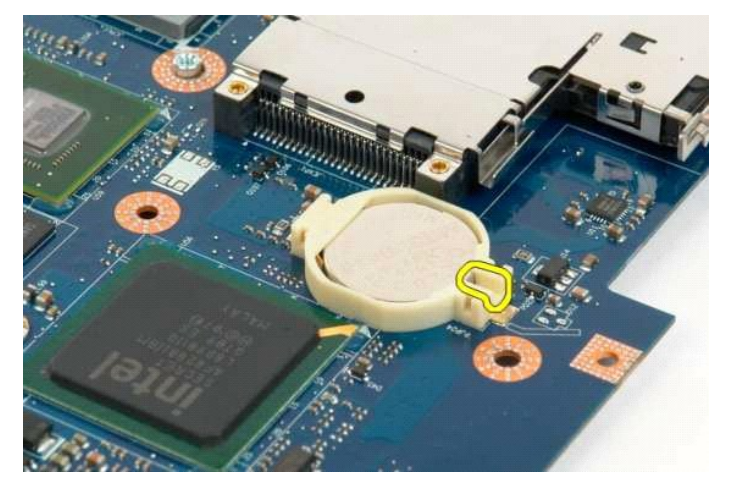

14. Uklonite bateriju sa matične ploče.

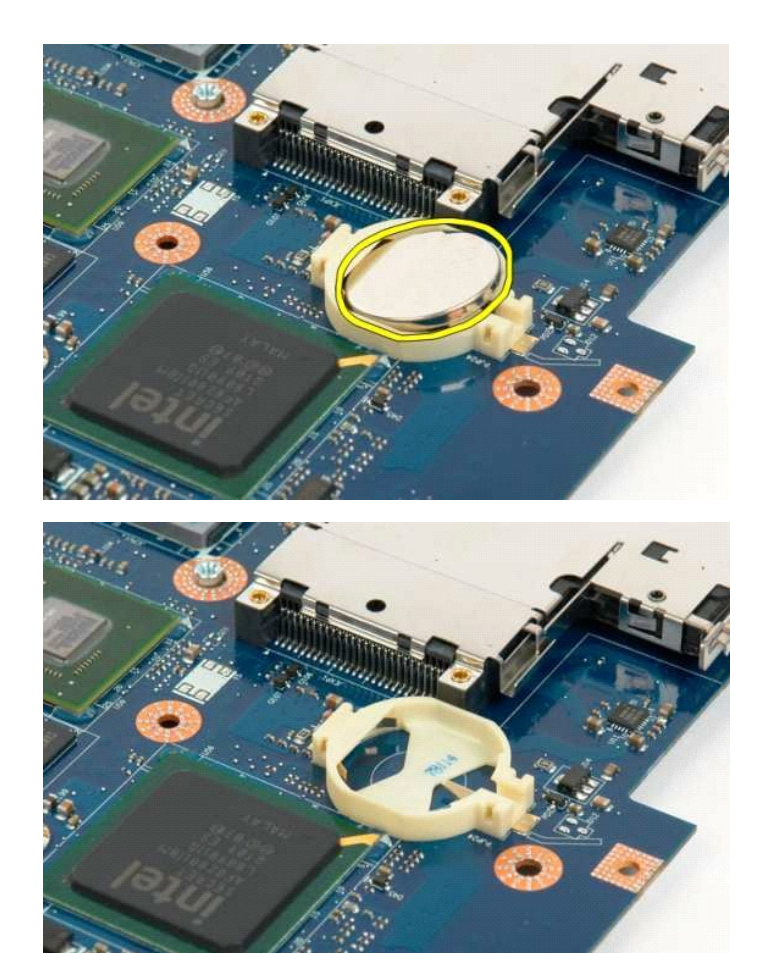

<u>atak na Stranicu sa sadržajem</u>

#### <span id="page-14-0"></span>**Okvir zaslona**

**Servisni priručnik za Dell™ Vostro™ 1320**

UPOZORENJE: Prije rada na unutrašnjosti računala pročitajte sigurnosne upute koje ste dobili s računalom. Dodatne sigurnosne informacije<br>potražite na početnoj stranici za sukladnost sa zakonskim odredbama na www.dell.com/r

### **Uklanjanje okvira zaslona**

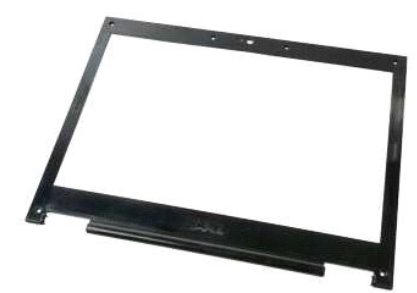

1. Slijedite postupke u odjeljku <u>Prije rada na unutrašnjosti računala</u>.<br>2. Izvadite <u>[sklop zaslona](file:///C:/data/systems/vos1320/cr/SM/td_dsply.htm#td_dsply)</u> iz računala.

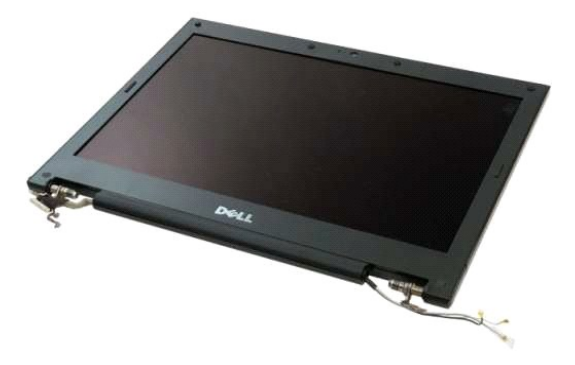

3. Uklonite šest gumenih naglavaka za vijke s okvira zaslona.

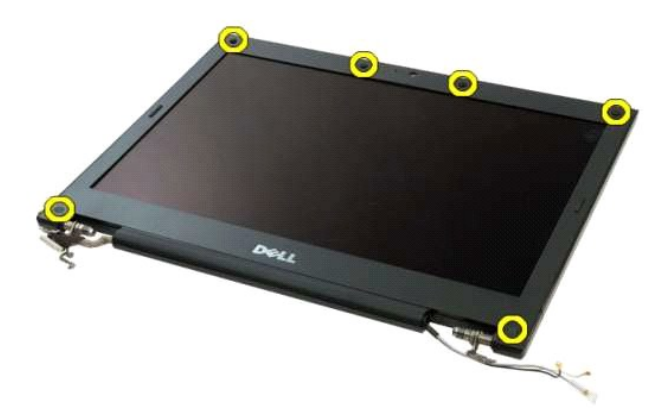

4. Uklonite šest vijaka koji pričvršćuju okvir na sklop zaslona.

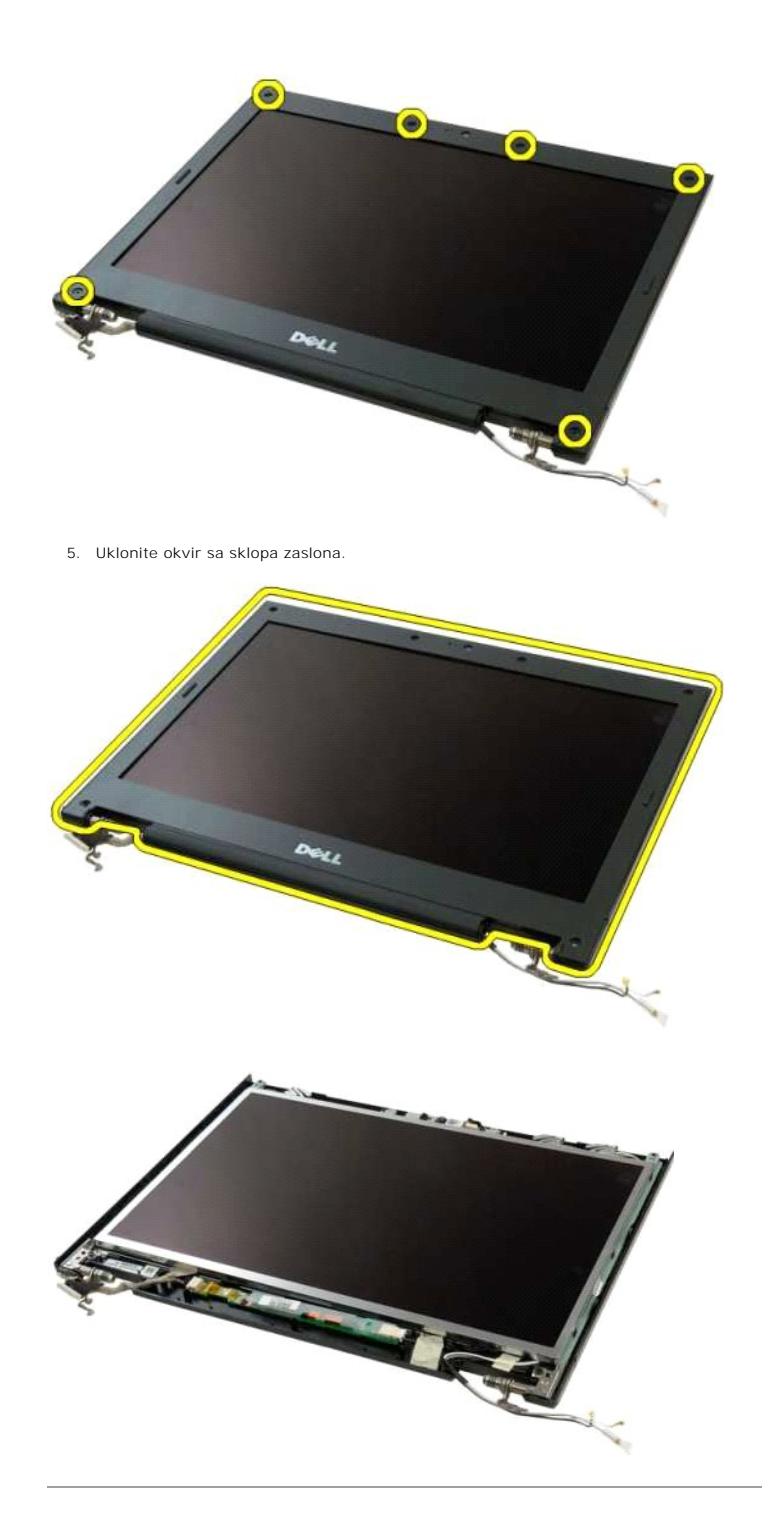

#### <span id="page-16-0"></span>**Kamera**

**Servisni priručnik za Dell™ Vostro™ 1320**

UPOZORENJE: Prije rada na unutrašnjosti računala pročitajte sigurnosne upute koje ste dobili s računalom. Dodatne sigurnosne informacije<br>potražite na početnoj stranici za sukladnost sa zakonskim odredbama na www.dell.com/r

#### **Uklanjanje kamere**

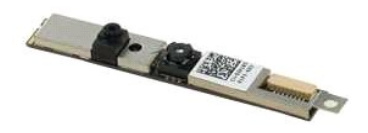

- 1. Slijedite postupke u odjeljku <u>Prije rada na unutrašnjosti računala</u>.<br>2. Izvadite <u>[sklop zaslona](file:///C:/data/systems/vos1320/cr/SM/td_dsply.htm#td_dsply)</u> iz računala.<br>3. Uklonite <u>okvir zaslona</u> iz sklopa zaslona.<br>4. Uklonite <u>inverter zaslona</u> iz sklopa zaslona.
- 
- 

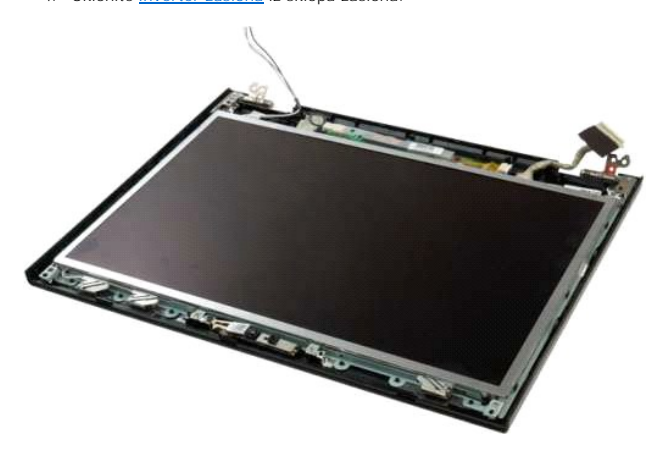

5. Odvijte vijak koji pričvršćuje kameru na sklop zaslona.

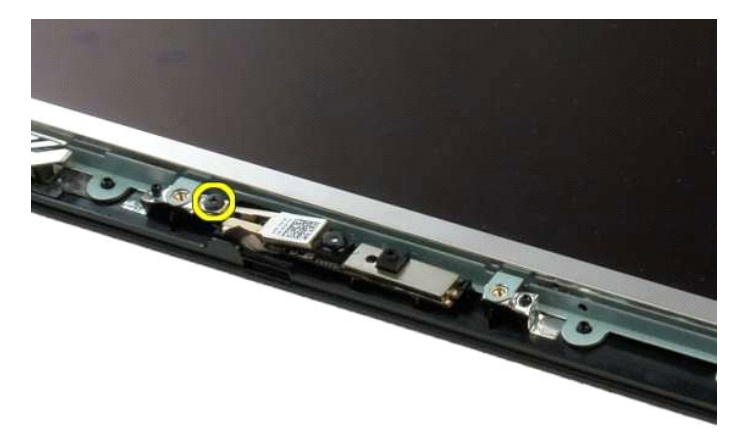

6. Podignite kameru iz utora.

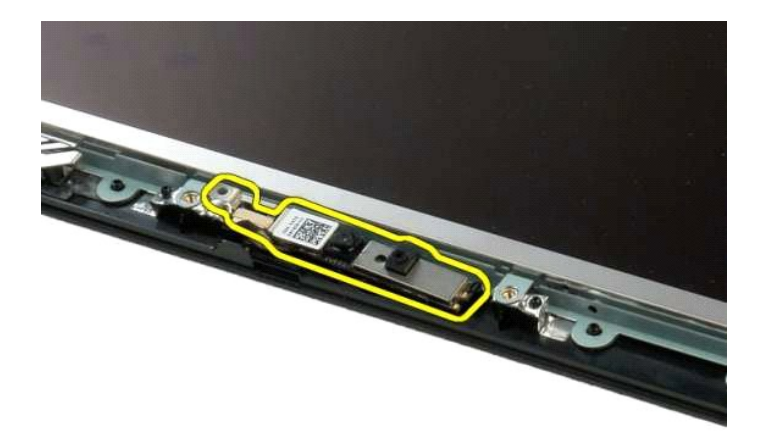

7. odspojite podatkovni kabel kamere.

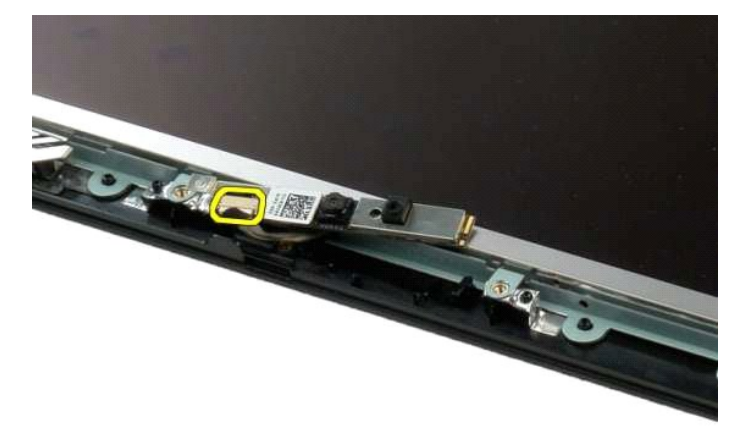

8. Uklonite kameru zaslona iz sklopa zaslona.

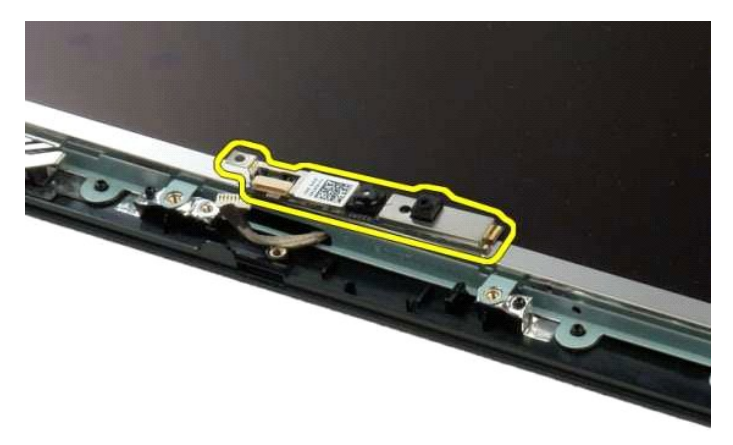

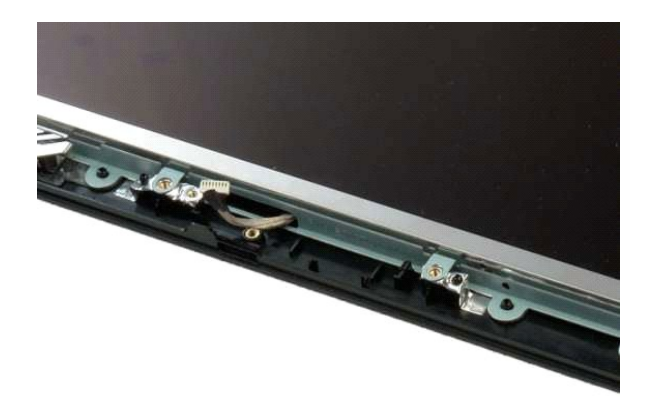

#### <span id="page-19-0"></span>**Šarke sklopa zaslona Servisni priručnik za Dell™ Vostro™ 1320**

UPOZORENJE: Prije rada na unutrašnjosti računala pročitajte sigurnosne upute koje ste dobili s računalom. Dodatne sigurnosne informacije<br>potražite na početnoj stranici za sukladnost sa zakonskim odredbama na www.dell.com/r

# **Odvajanje šarki sklopa zaslona**

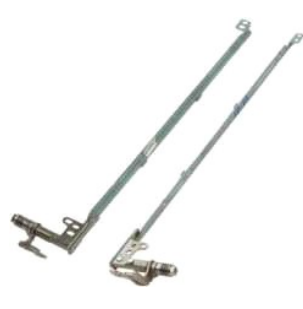

- 1. Slijedite postupke u odjeljku <u>Prije rada na unutrašnjosti računala</u>.<br>2. Izvadite <u>[sklop zaslona](file:///C:/data/systems/vos1320/cr/SM/td_dsply.htm#td_dsply)</u> iz računala.<br>3. Uklonite <u>okvir zaslona</u> iz sklopa zaslona.<br>4. Uklonite <u>[inverter zaslona](file:///C:/data/systems/vos1320/cr/SM/td_dinv.htm#td_dinv) i</u>z sklopa zaslona.<br>5. Uklonite
- 
- 
- 

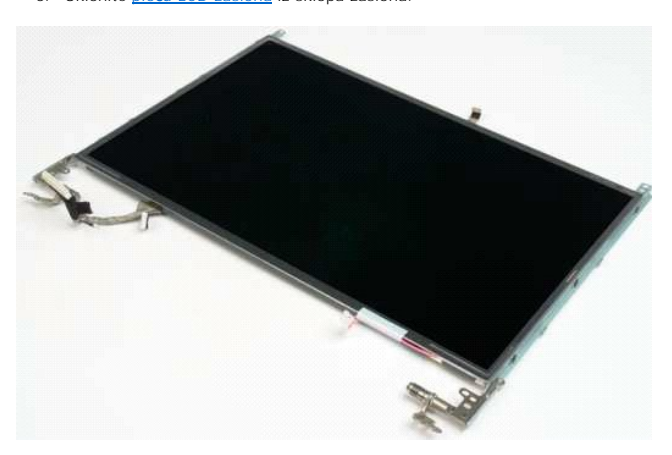

6. Uklonite šest vijaka koji pričvršćuju šarke na sklopu ploče zaslona.

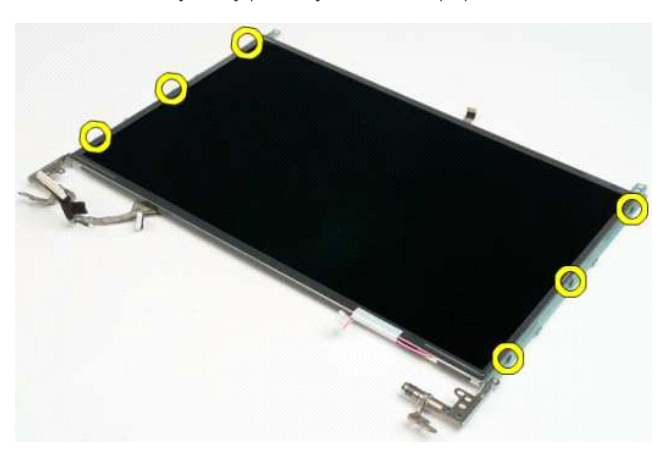

7. Izvucite šarke iz sklopa ploče zaslona.

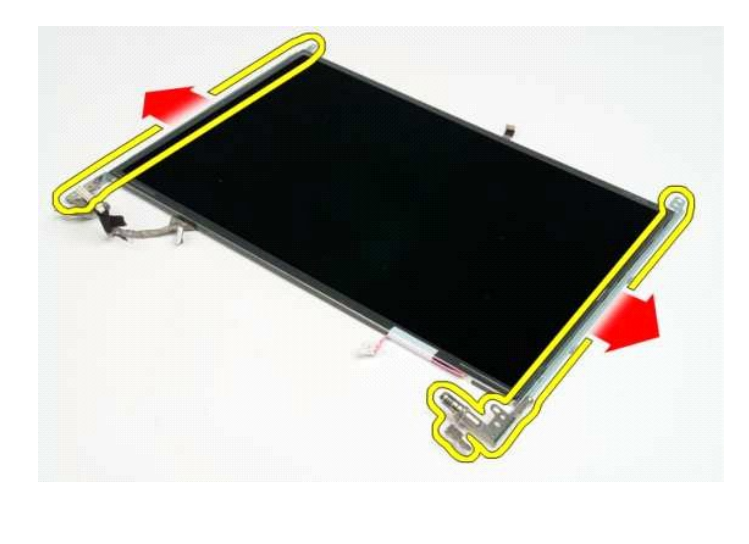

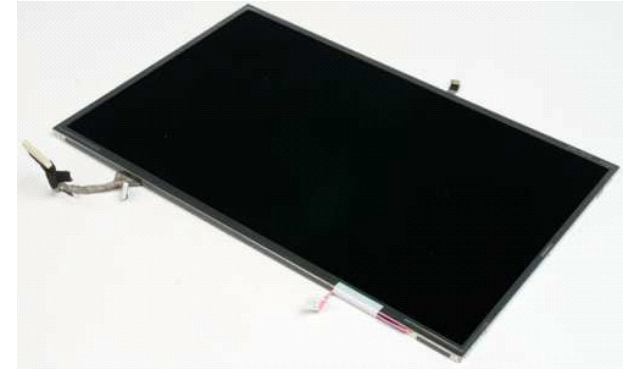

# <span id="page-21-0"></span>**Inverter zaslona**

**Servisni priručnik za Dell™ Vostro™ 1320**

UPOZORENJE: Prije rada na unutrašnjosti računala pročitajte sigurnosne upute koje ste dobili s računalom. Dodatne sigurnosne informacije<br>potražite na početnoj stranici za sukladnost sa zakonskim odredbama na www.dell.com/r

### **Uklanjanje invertera zaslona**

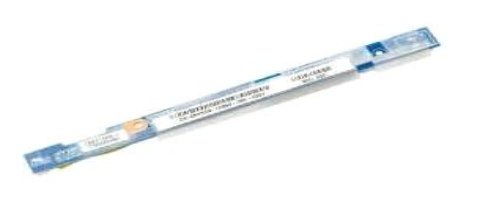

- 1. Slijedite postupke u odjeljku <u>Prije rada na unutrašnjosti računala</u>.<br>2. Izvadite <u>[sklop zaslona](file:///C:/data/systems/vos1320/cr/SM/td_dsply.htm#td_dsply)</u> iz računala.<br>3. Izvadite <u>okvir zaslona</u> iz računala.
- 

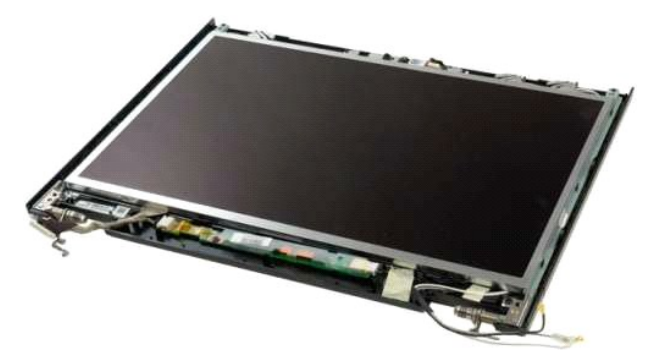

4. Uklonite vijak koji pričvršćuje inverter zaslona na sklop zaslona.

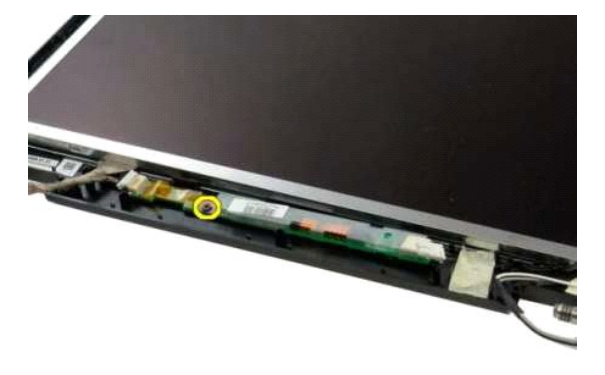

5. Odspojite napojni kabel invertera od sklopa zaslona.

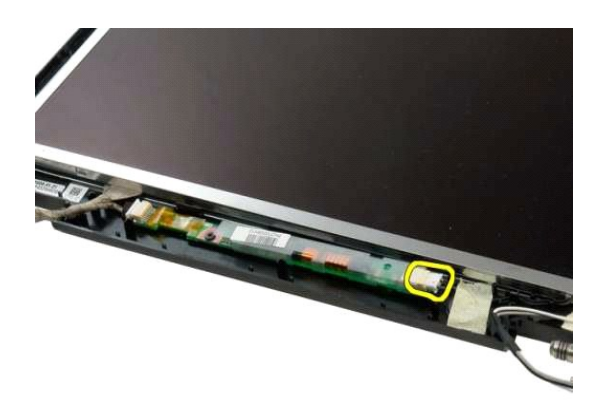

6. Odspojite podatkovni kabel invertera od sklopa zaslona.

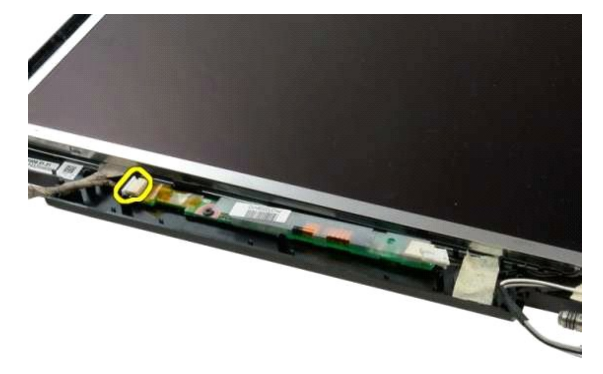

7. Uklonite inverter zaslona iz sklopa zaslona.

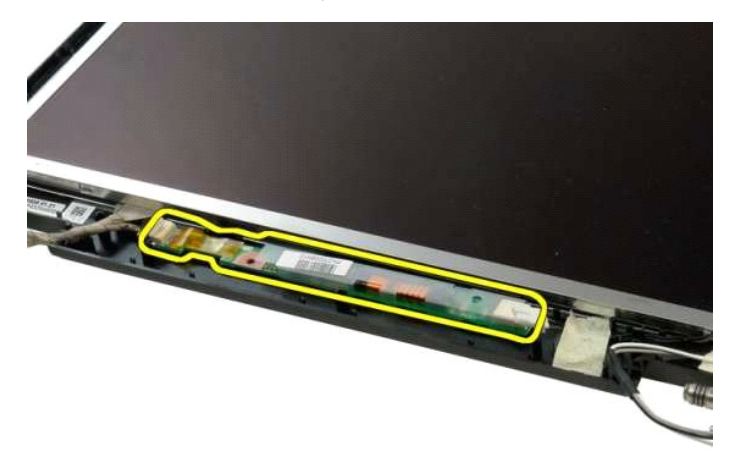

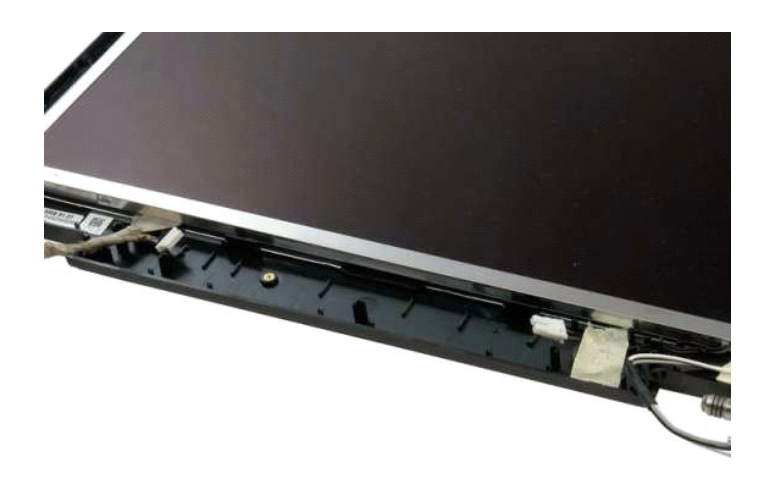

#### <span id="page-24-0"></span>**Ploča LCD zaslona Servisni priručnik za Dell™ Vostro™ 1320**

UPOZORENJE: Prije rada na unutrašnjosti računala pročitajte sigurnosne upute koje ste dobili s računalom. Dodatne sigurnosne informacije<br>potražite na početnoj stranici za sukladnost sa zakonskim odredbama na www.dell.com/r

# **Uklanjanje ploče LED zaslona**

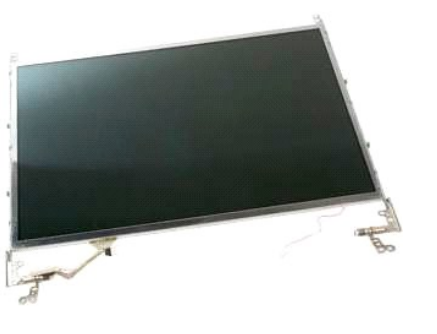

- 1. Slijedite postupke u odjeljku <u>Prije rada na unutrašnjosti računala</u>.<br>2. Izvadite <u>[sklop zaslona](file:///C:/data/systems/vos1320/cr/SM/td_dsply.htm#td_dsply)</u> iz računala.<br>3. Uklonite <u>okvir zaslona</u> iz sklopa zaslona.
- 

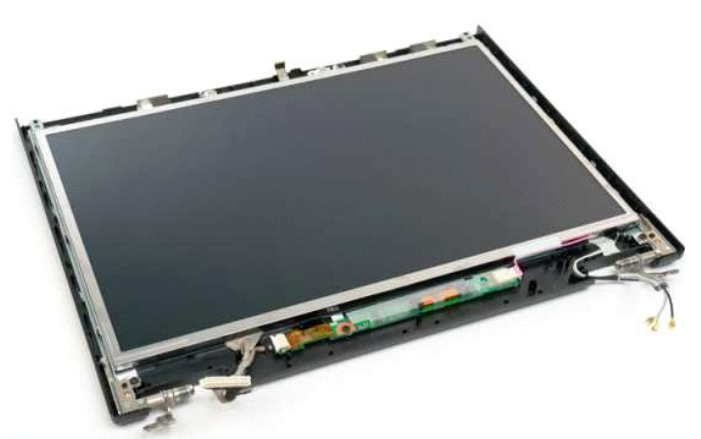

4. Uklonite dva vijka koji pričvršćuju ploču LCD zaslona na sklop zaslona.

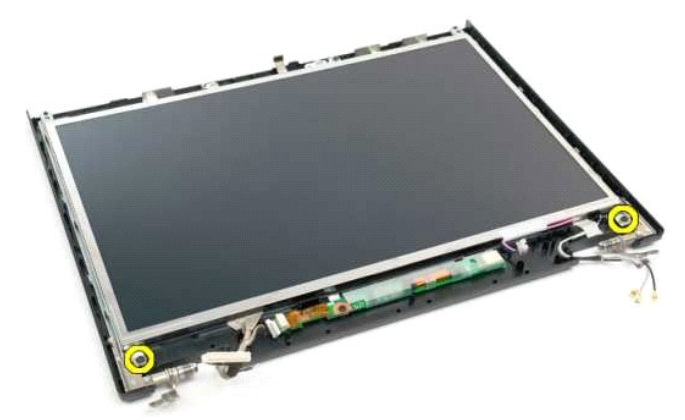

5. Odspojite napojni kabel iz sklopa zaslona.

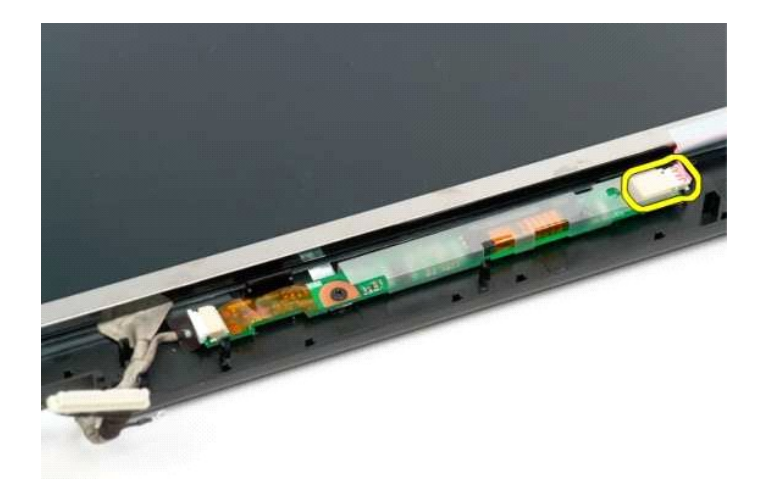

6. Odspojite podatkovni kabel iz sklopa zaslona.

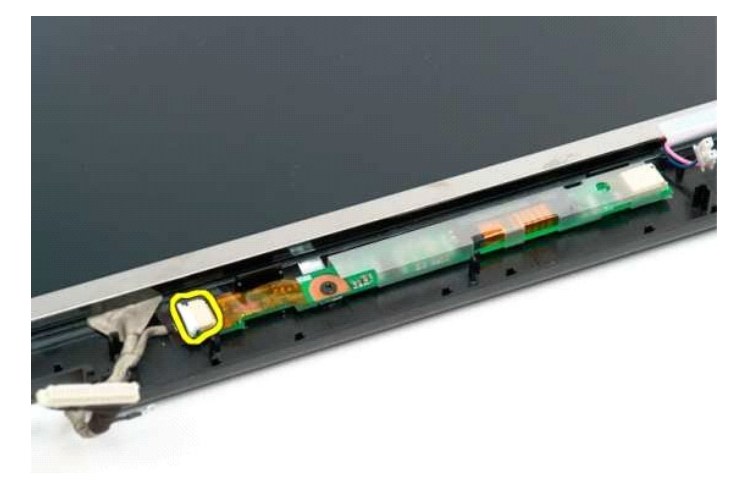

7. Uklonite ploču LCD zaslona sa sklopa zaslona.

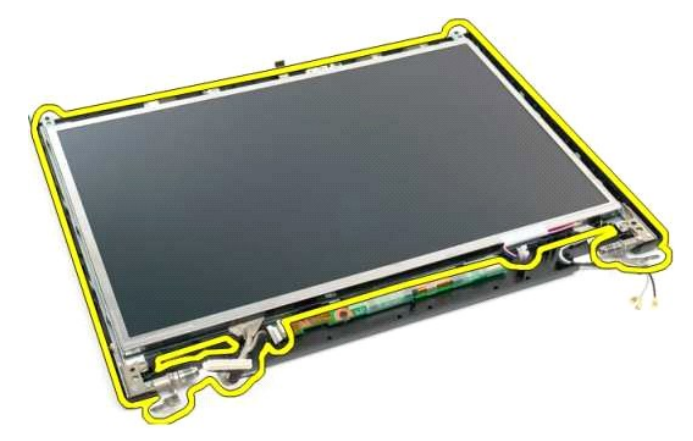

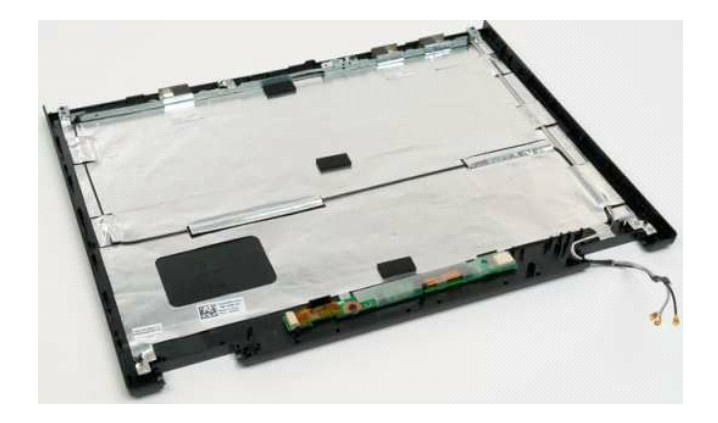

#### <span id="page-27-0"></span>**Sklop zaslona**

**Servisni priručnik za Dell™ Vostro™ 1320**

UPOZORENJE: Prije rada na unutrašnjosti računala pročitajte sigurnosne upute koje ste dobili s računalom. Dodatne sigurnosne informacije<br>potražite na početnoj stranici za sukladnost sa zakonskim odredbama na www.dell.com/r

### **Odvajanje sklopa zaslona**

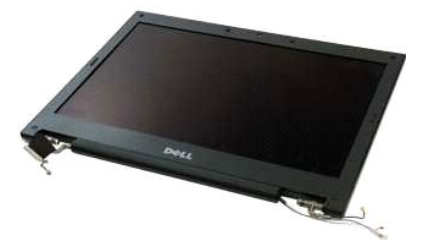

- 1. Slijedite postupke u odjeljku <u>Prije rada na unutrašnjosti računala</u>.<br>2. Izvadite <u>[bateriju](file:///C:/data/systems/vos1320/cr/SM/td_batt.htm#td_batt)</u> iz računala.<br>3. Izvadite <u>bateriju</u> iz računala.<br>4. Izvadite <u>WLAN karticu</u> iz računala.<br>5. Skinite <u>[pokrov](file:///C:/data/systems/vos1320/cr/SM/td_hcvr.htm#td_hcvr) šarke</u> s računala.
- 
- 
- 
- 

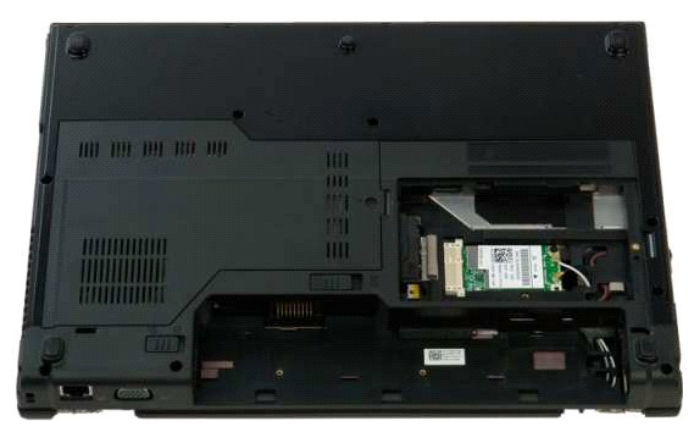

7. Odspojite antenske kablove od WLAN kartice.

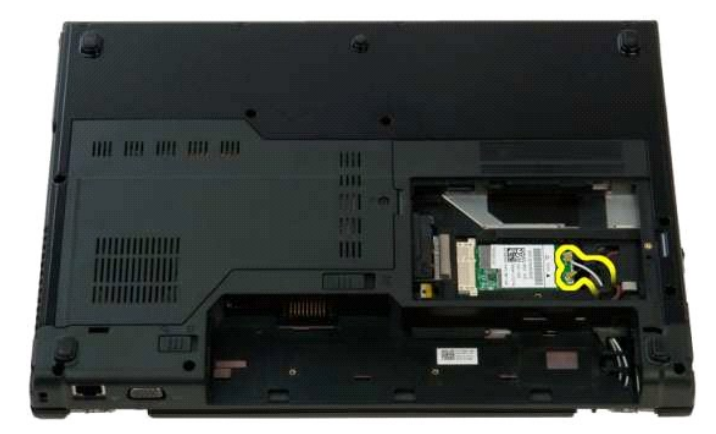

8. Provucite antenske kablove kroz matičnu ploču.

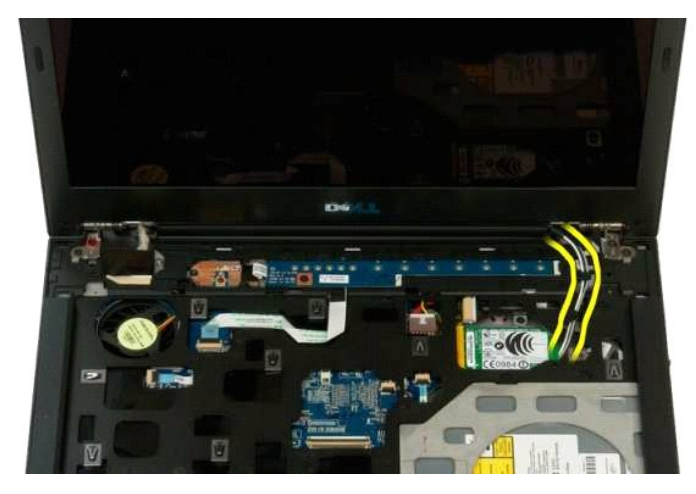

9. Isključite podatkovni kabel zaslona iz matične ploče.

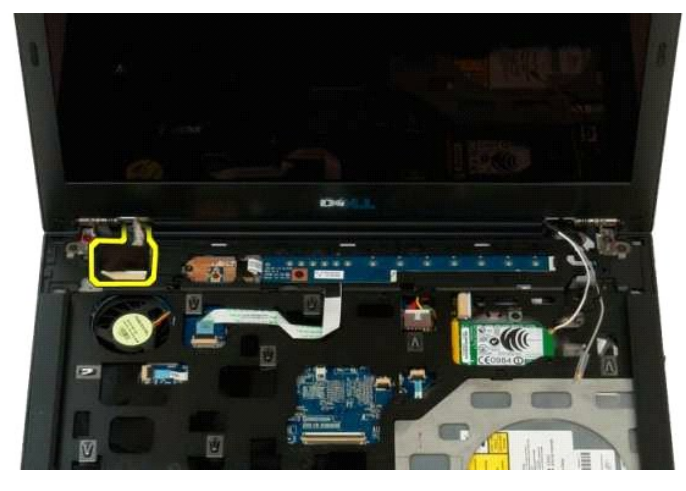

10. Otpustite i olabavite vijak za uzemljenje zaslona iz računala.

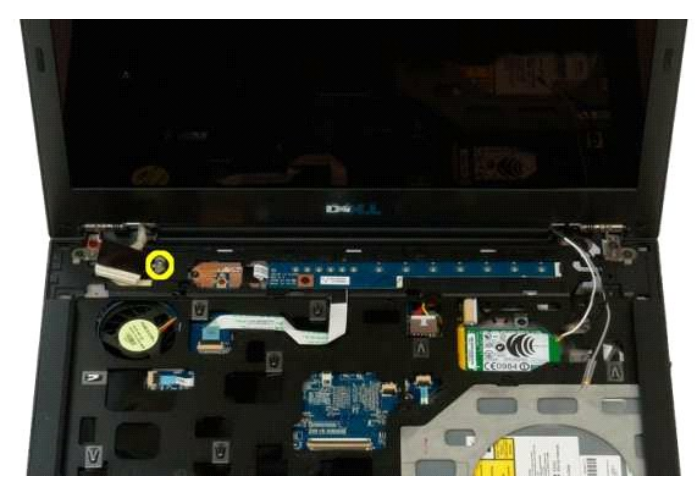

11. Uklonite četiri vijka koja pričvršćuju sklop zaslona s donje strane računala.

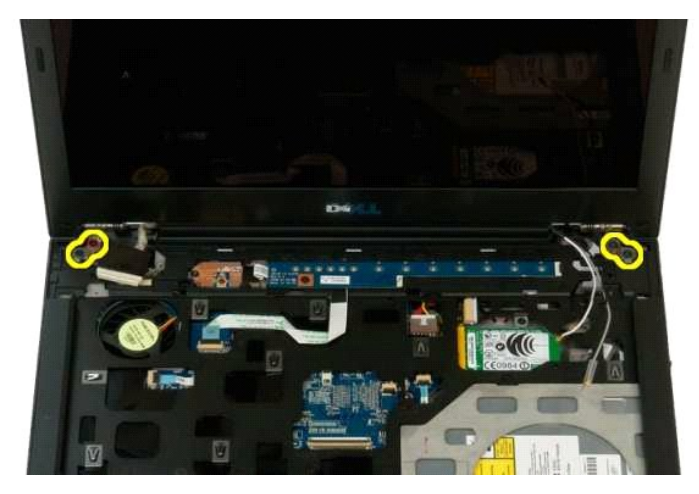

12. Podignite i uklonite sklop zaslona iz računala.

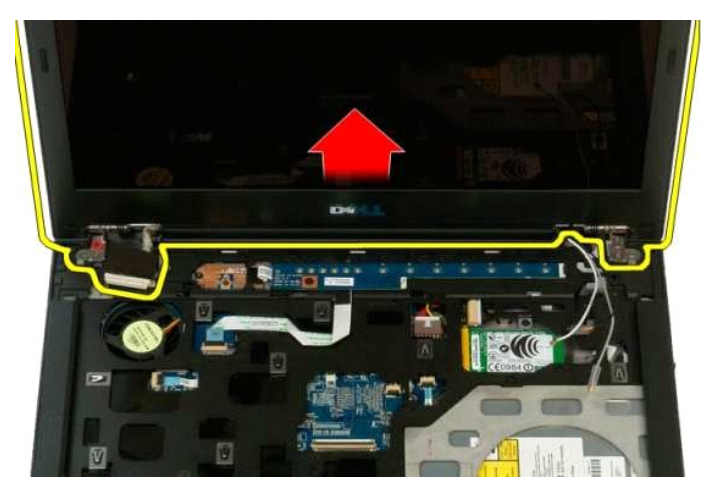

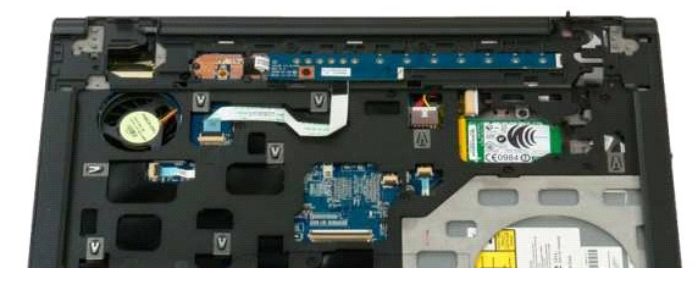

### <span id="page-30-0"></span>**Ventilator**

**Servisni priručnik za Dell™ Vostro™ 1320**

UPOZORENJE: Prije rada na unutrašnjosti računala pročitajte sigurnosne upute koje ste dobili s računalom. Dodatne sigurnosne informacije<br>potražite na početnoj stranici za sukladnost sa zakonskim odredbama na www.dell.com/r

# **Uklanjanje ventilatora**

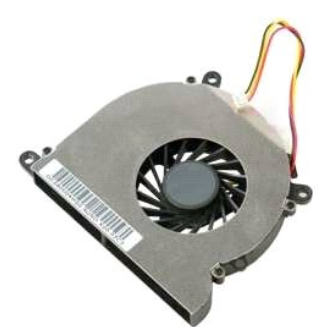

1. Slijedite postupke u odjeljku <u>Prije rada na unutrašnjosti računala</u>.<br>2. Izvadite <u>[bateriju](file:///C:/data/systems/vos1320/cr/SM/td_batt.htm#td_batt)</u> iz računala.<br>3. Uklonite <u>[pristupnu plo](file:///C:/data/systems/vos1320/cr/SM/td_ppan.htm#td_ppan)ču</u> s računala.

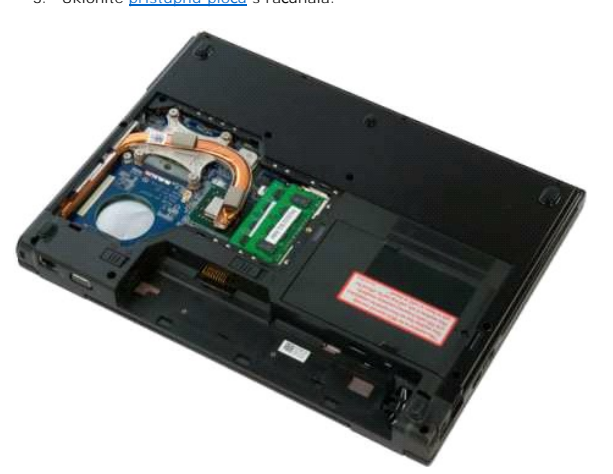

4. Isključite kabel ventilatora iz matične ploče.

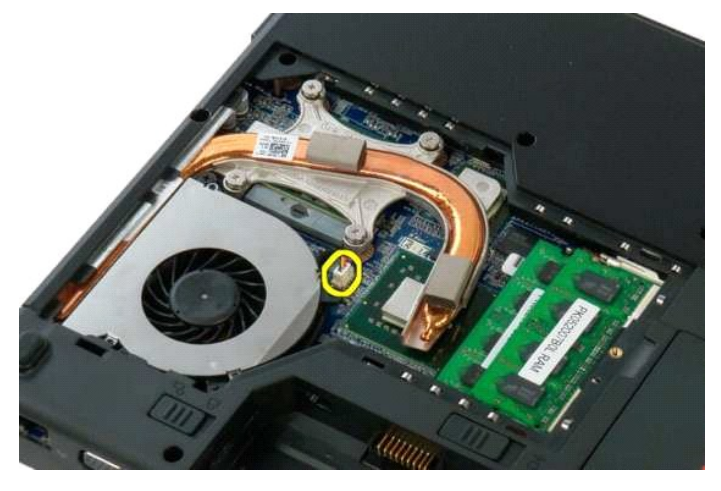

5. Odvijte dva vijka koji pričvršćuju ventilator za računalo.

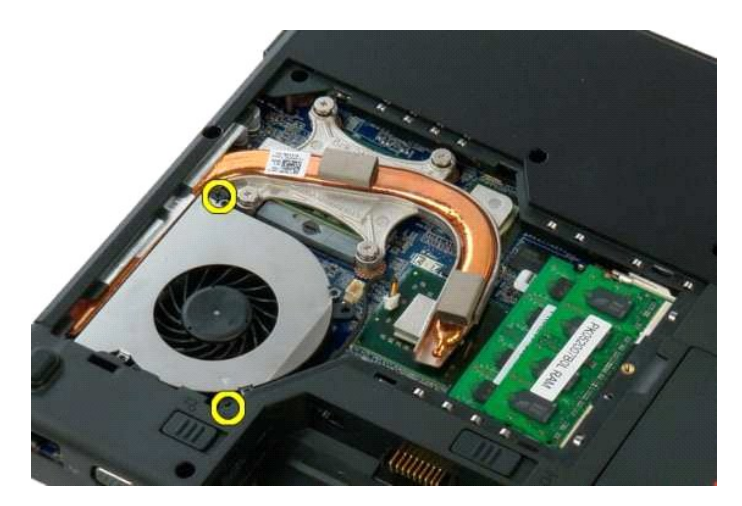

6. Podignite ventilator i uklonite ga iz računala.

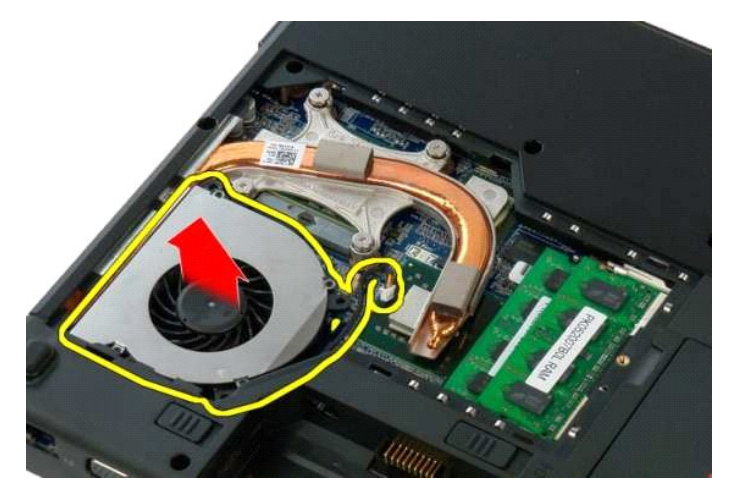

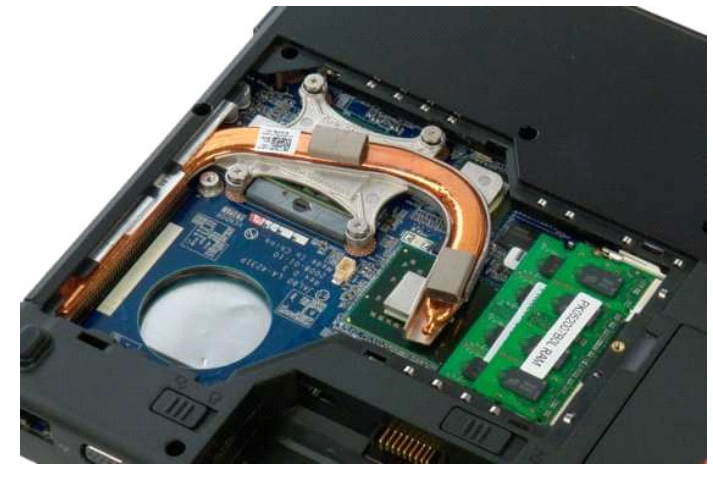

#### <span id="page-32-0"></span>**Čitač otisaka prstiju Servisni priručnik za Dell™ Vostro™ 1320**

UPOZORENJE: Prije rada na unutrašnjosti računala pročitajte sigurnosne upute koje ste dobili s računalom. Dodatne sigurnosne informacije<br>potražite na početnoj stranici za sukladnost sa zakonskim odredbama na www.dell.com/r

# **Uklanjanje čitača otisaka prstiju**

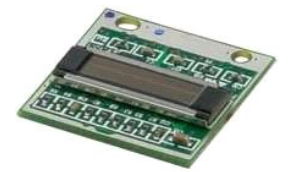

- 1. Slijedite postupke u odjeljku <u>Prije rada na unutrašnjosti računala</u>.<br>2. Izvadite <u>baterjiu</u> iz računala.<br>3. Izvadite <u>bvrdi disk</u> iz računala.<br>4. Izvadite <u>WIAN karticu</u> iz računala.<br>5. Izvadite <u>[ventilator](file:///C:/data/systems/vos1320/cr/SM/td_fan.htm#td_fan)</u> iz računal
- 
- 
- 
- 
- 
- 
- 

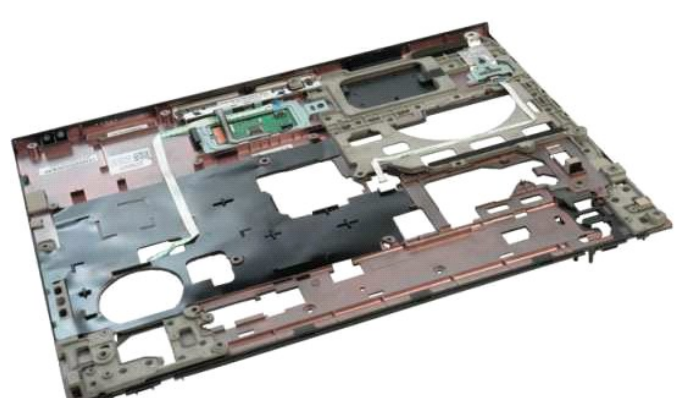

11. Otvorite stezaljku kabela čitača otisaka prstiju.

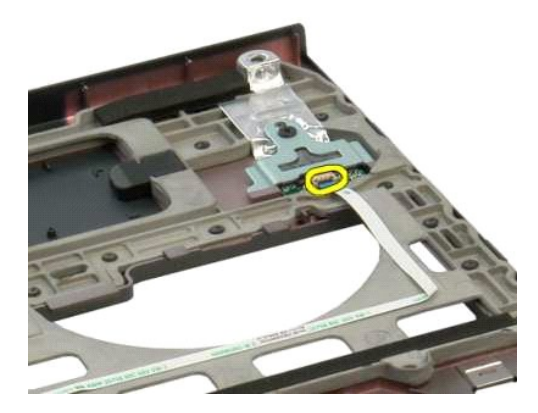

12. Uklonite kabel čitača otisaka prstiju.

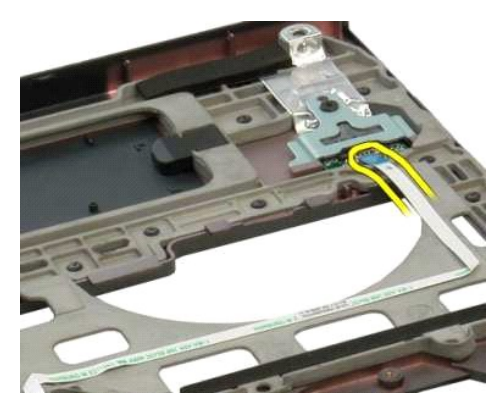

13. Izvadite vijak kojim je držač čitača otisaka prstiju pričvršćen na kućište računala.

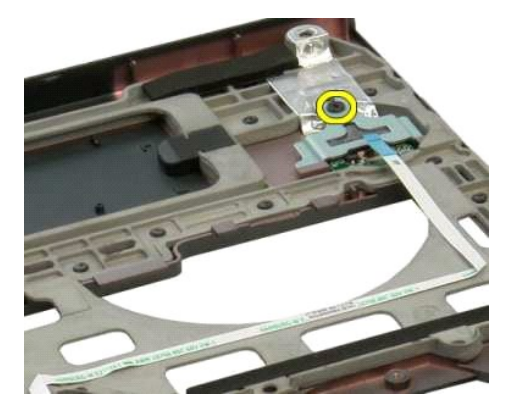

14. Uklonite držač čitača otisaka prstiju.

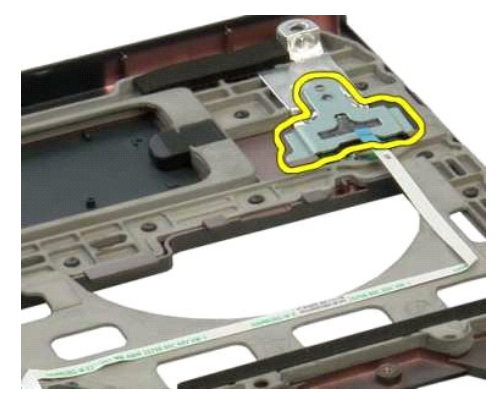

15. Uklonite čitač otisaka prstiju iz naslona za dlan.

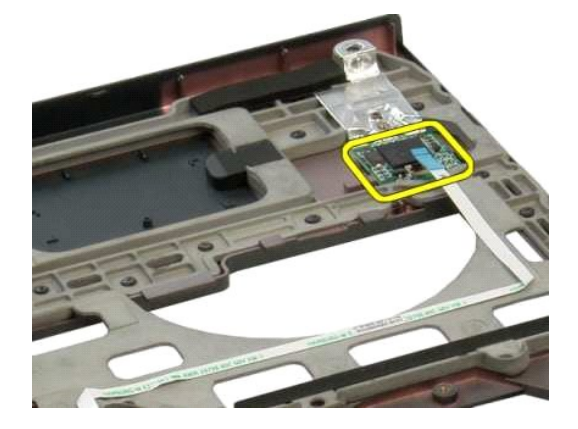

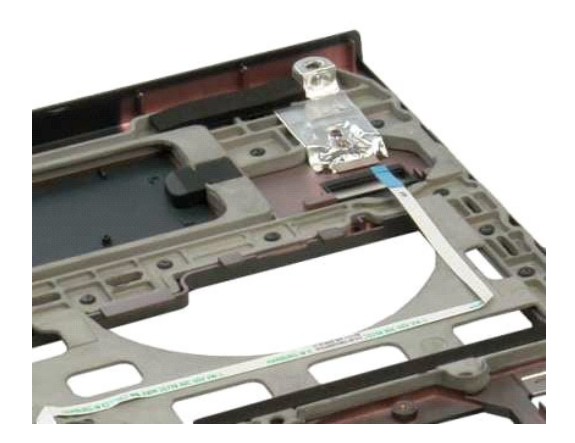

### <span id="page-35-0"></span>**Pokrov šarke**

**Servisni priručnik za Dell™ Vostro™ 1320**

UPOZORENJE: Prije rada na unutrašnjosti računala pročitajte sigurnosne upute koje ste dobili s računalom. Dodatne sigurnosne informacije<br>potražite na početnoj stranici za sukladnost sa zakonskim odredbama na www.dell.com/r

### **Skidanje pokrova šarke**

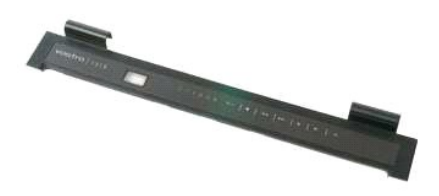

1. Slijedite postupke u odjeljku <u>Prije rada na unutrašnjosti računala</u>.<br>2. Izvadite <u>[bateriju](file:///C:/data/systems/vos1320/cr/SM/td_batt.htm#td_batt)</u> iz računala

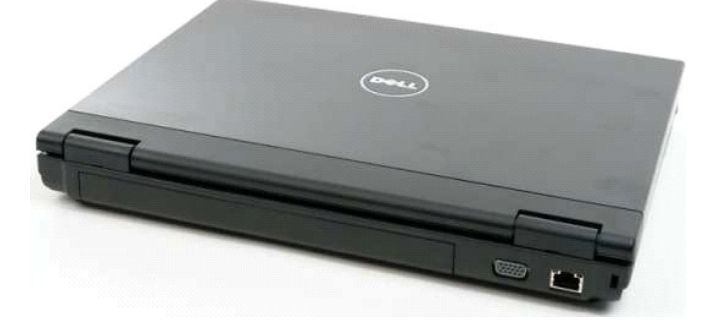

3. Pomoću plastičnog štapića lagano izdignite stražnju stranu pokrova šarke iz osnove računala.

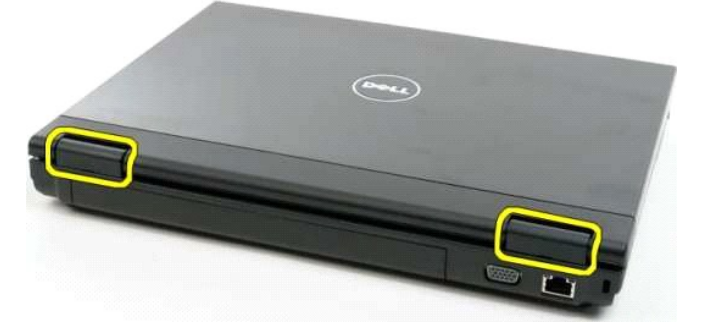

4. Počevši na desnoj strani, odvojite pokrov šarke s osnove računala.

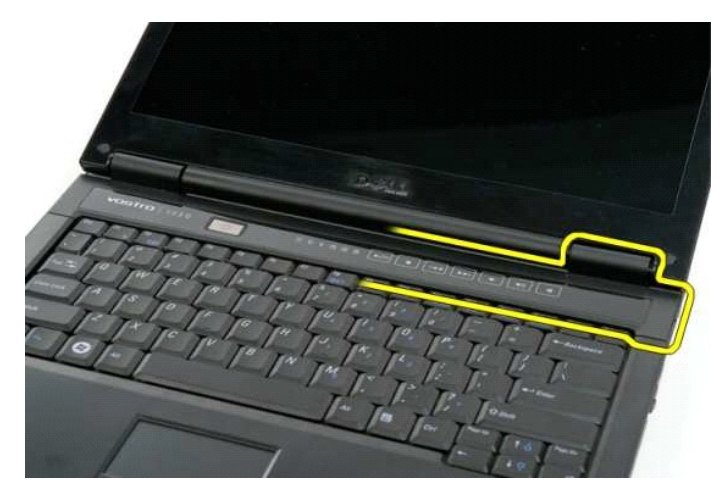

5. Nastavite s odvajanjem pokrova šarke iz računala radeći zdesna nalijevo, zatim uklonite pokrov šarke.

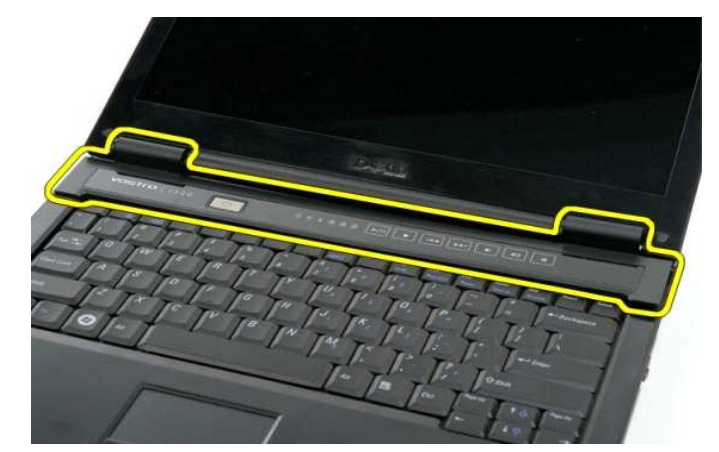

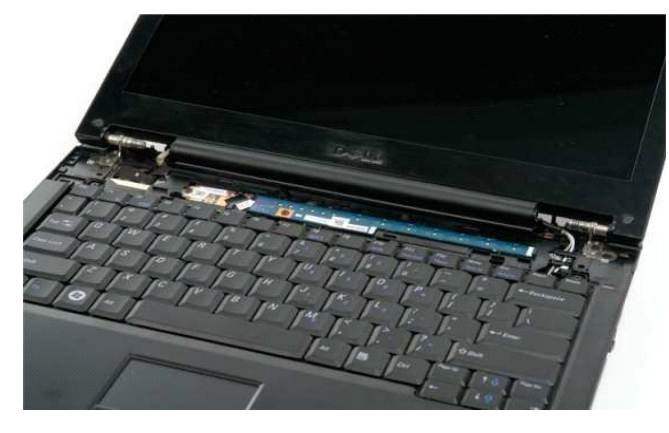

### <span id="page-37-0"></span>**Tvrdi disk**

**Servisni priručnik za Dell™ Vostro™ 1320**

UPOZORENJE: Prije rada na unutrašnjosti računala pročitajte sigurnosne upute koje ste dobili s računalom. Dodatne sigurnosne informacije<br>potražite na početnoj stranici za sukladnost sa zakonskim odredbama na www.dell.com/r

# **Vađenje tvrdog diska**

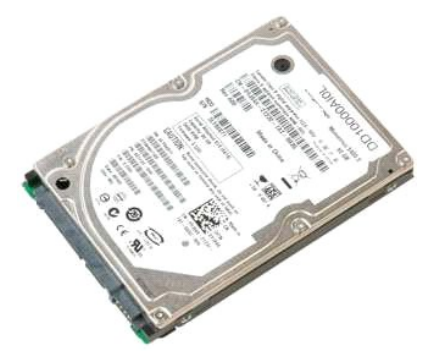

1. Slijedite postupke u odjeljku <u>Prije rada na unutrašnjosti računala</u>.<br>2. Izvadite <u>[bateriju](file:///C:/data/systems/vos1320/cr/SM/td_batt.htm#td_batt)</u> iz računala.

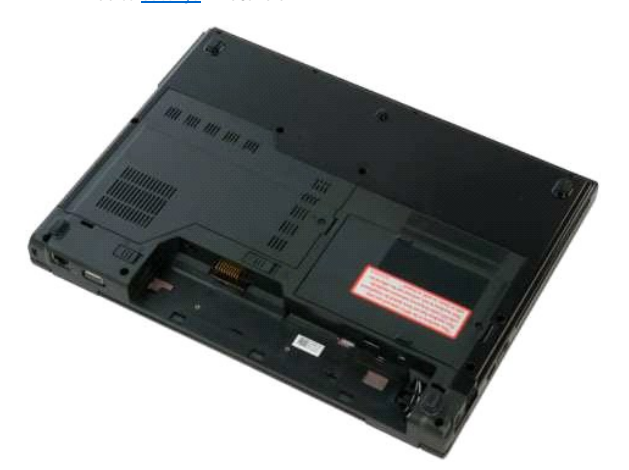

3. Uklonite iz računala vijak koji pričvšćuje pristupnu ploču tvrdog diska na podnožje računala.

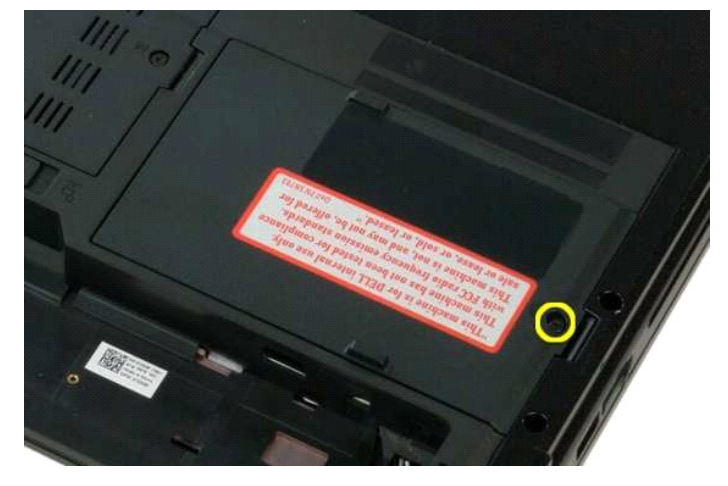

4. Podignite pristupnu ploču tvrdog diska.

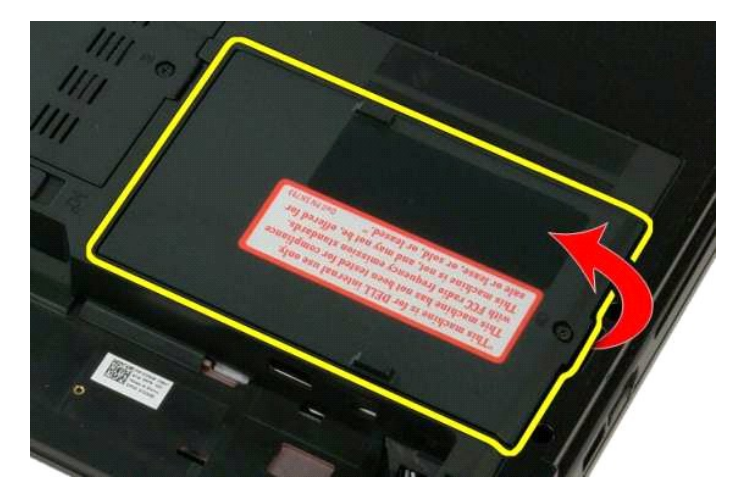

5. Izvadite pristupnu ploču tvrdog diska iz računala.

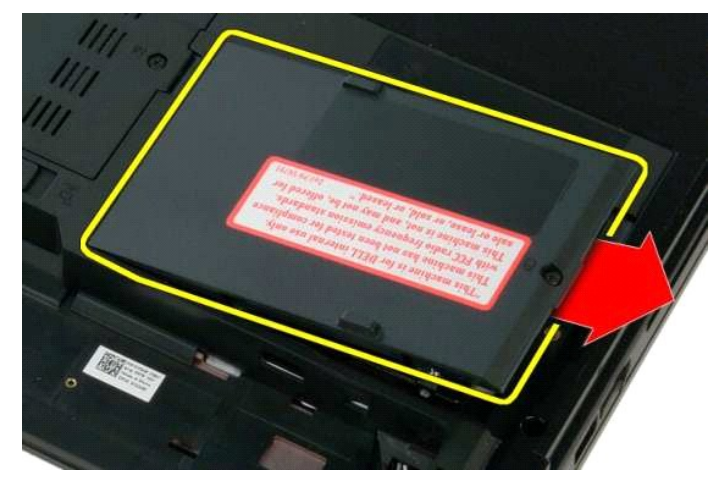

6. Pomaknite tvrdi disk prema desnoj strani računala kako biste pogon odvojili od njegovog priključka.

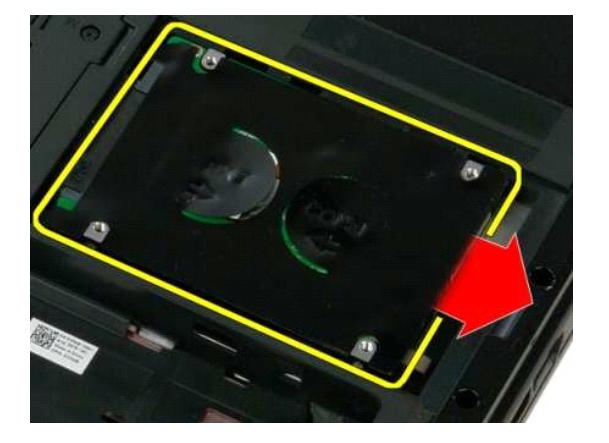

7. Podignite pogon i uklonite ga iz računala.

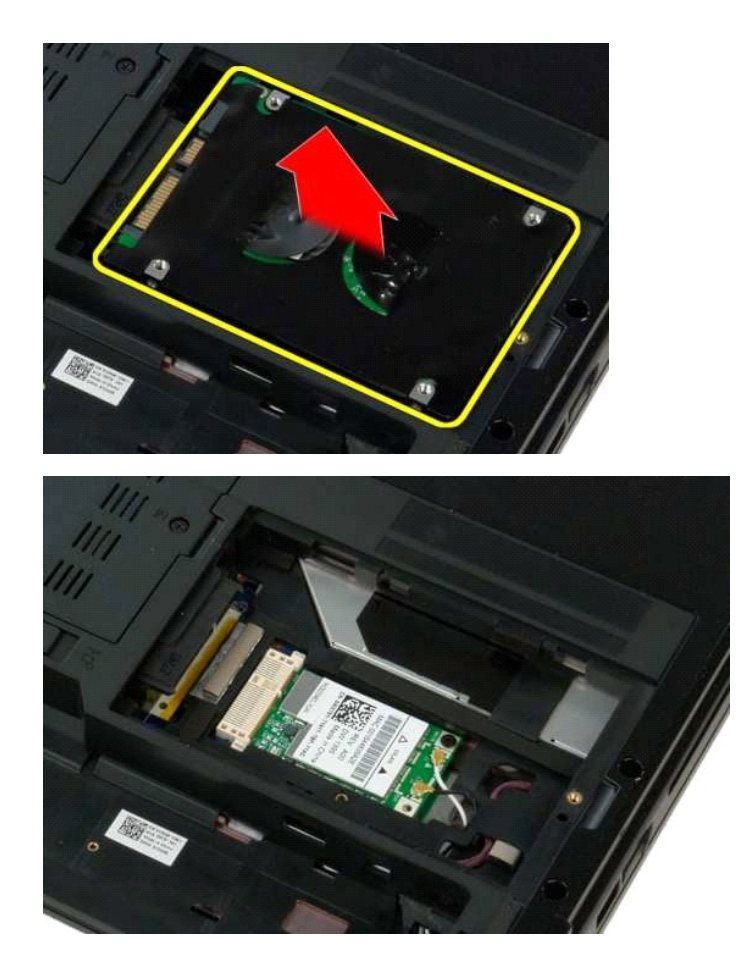

### <span id="page-40-0"></span>**Tipkovnica**

**Servisni priručnik za Dell™ Vostro™ 1320**

UPOZORENJE: Prije rada na unutrašnjosti računala pročitajte sigurnosne upute koje ste dobili s računalom. Dodatne sigurnosne informacije<br>potražite na početnoj stranici za sukladnost sa zakonskim odredbama na www.dell.com/r

### **Uklanjanje tipkovnice**

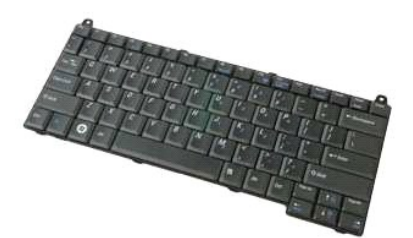

- 1. Slijedite postupke u odjeljku <u>Prije rada na unutrašnjosti računala</u>.<br>2. Izvadite <u>[bateriju](file:///C:/data/systems/vos1320/cr/SM/td_batt.htm#td_batt)</u> iz računala.<br>3. Skinite <u>[pokrov](file:///C:/data/systems/vos1320/cr/SM/td_hcvr.htm#td_hcvr) šarke</u> s računala.
- 

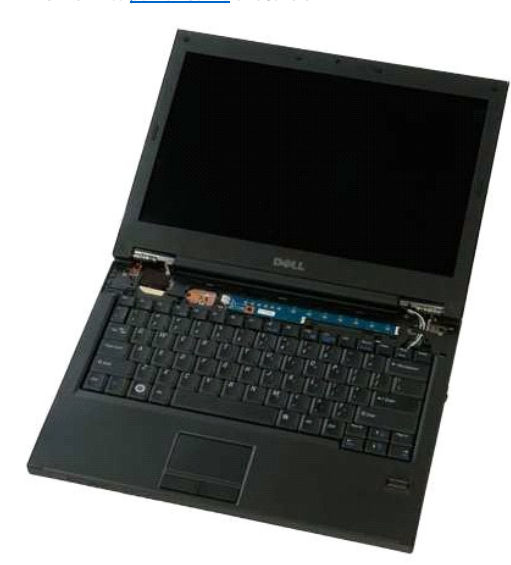

4. Uklonite dva vijka koji pričvršćuju tipkovnicu na računalo.

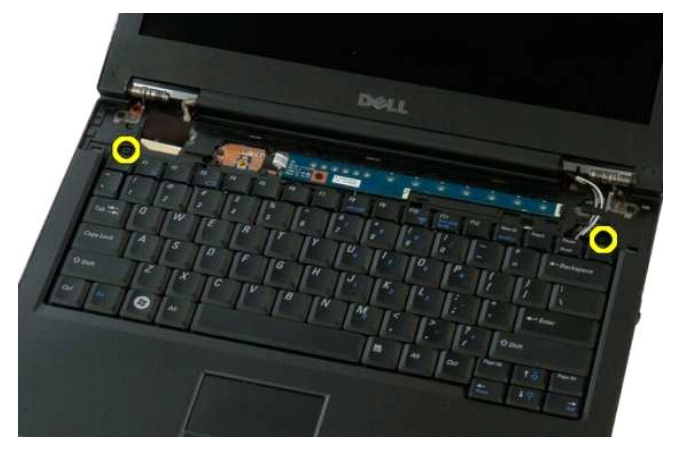

5. Lagano podignite stražnji rub tipkovnice te tipkovnicu pomaknite prema stražnjoj strani računala.

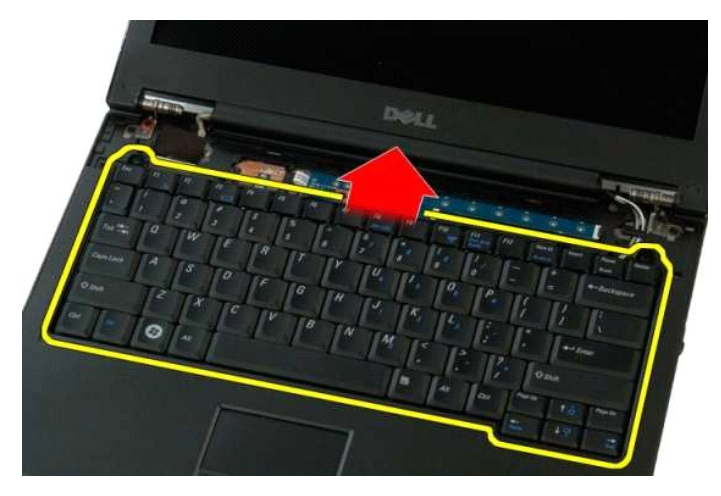

6. Otvorite stezaljku podatkovnog kabela tipkovnice kako biste oslobodili trakasti kabel.

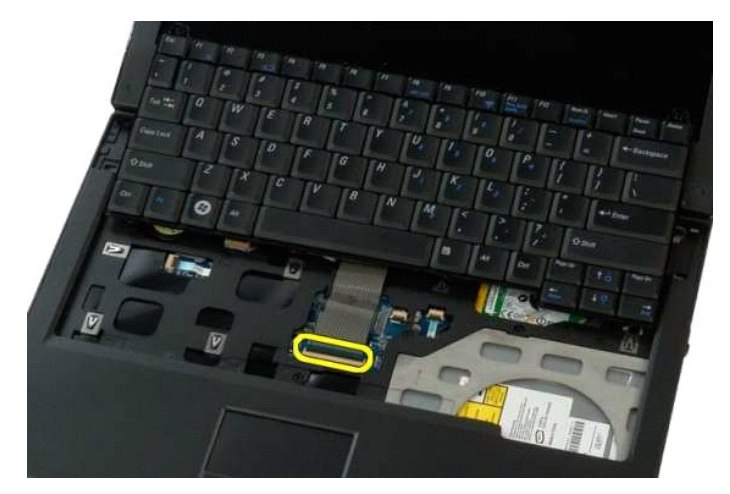

7. Uklonite podatkovni kabel tipkovnice iz stezaljke.

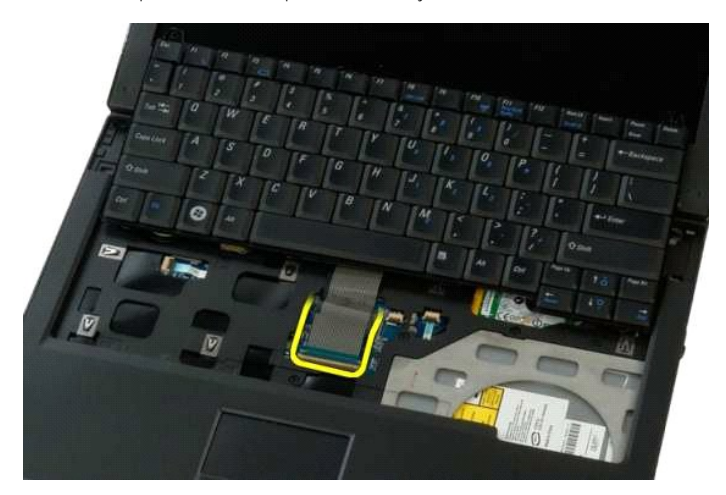

8. Uklonite tipkovnicu s računala.

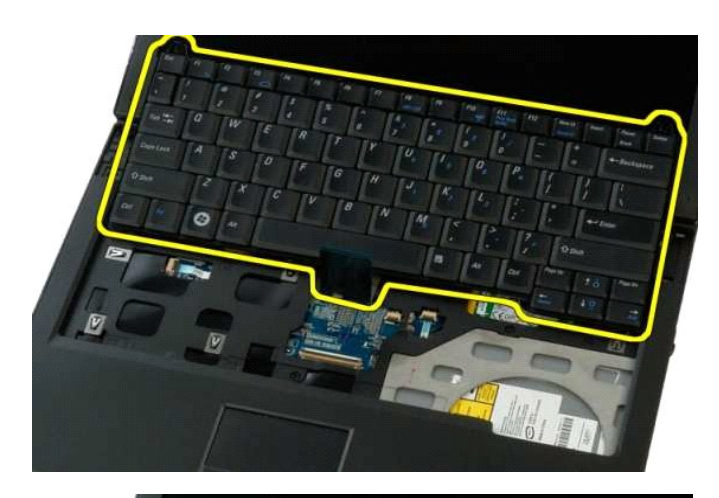

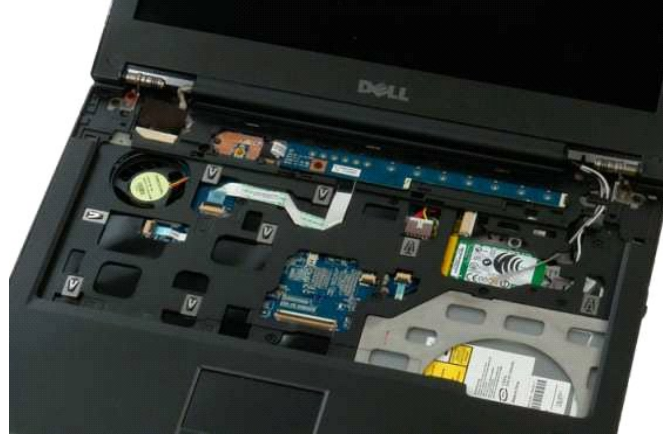

#### <span id="page-43-0"></span>**Memorija**

**Servisni priručnik za Dell™ Vostro™ 1320**

UPOZORENJE: Prije rada na unutrašnjosti računala pročitajte sigurnosne upute koje ste dobili s računalom. Dodatne sigurnosne informacije<br>potražite na početnoj stranici za sukladnost sa zakonskim odredbama na www.dell.com/r

### **Uklanjanje memorijskih modula**

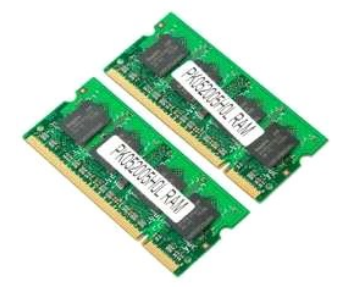

- **NAPOMENA:** DIMM A je modul najbliži matičnoj ploči. Nije moguće ukloniti DIMM A dok se ne ukloni DIMM B. Ako je instaliran samo 1 DIMM, on uvijek<br>mora biti instaliran u utor za DIMM A. Ako je instaliran samo 1 DIMM, pomic
- 1. Slijedite postupke u odjeljku <u>Prije rada na unutrašnjosti računala</u>.<br>2. Izvadite <u>[bateriju](file:///C:/data/systems/vos1320/cr/SM/td_batt.htm#td_batt)</u> iz računala.<br>3. Uklonite <u>[pristupnu plo](file:///C:/data/systems/vos1320/cr/SM/td_ppan.htm#td_ppan)ču</u> s računala.
- 
- 

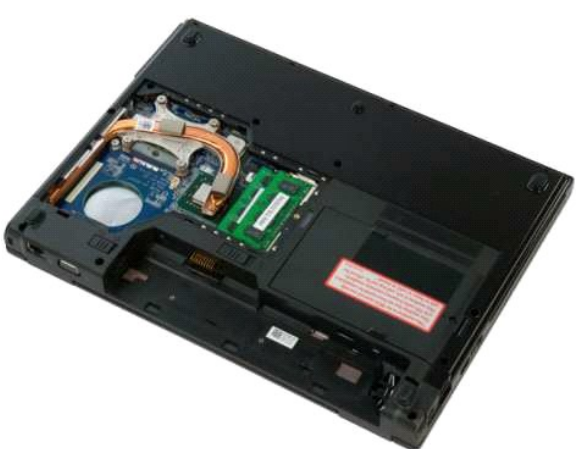

4. Za svaki memorijski modul koji se nalazi u računalu pažljivo prstima raširite sigurnosne kopče na svakom kraju priključka memorijskog modula, dok memorijski modul ne iskoči.

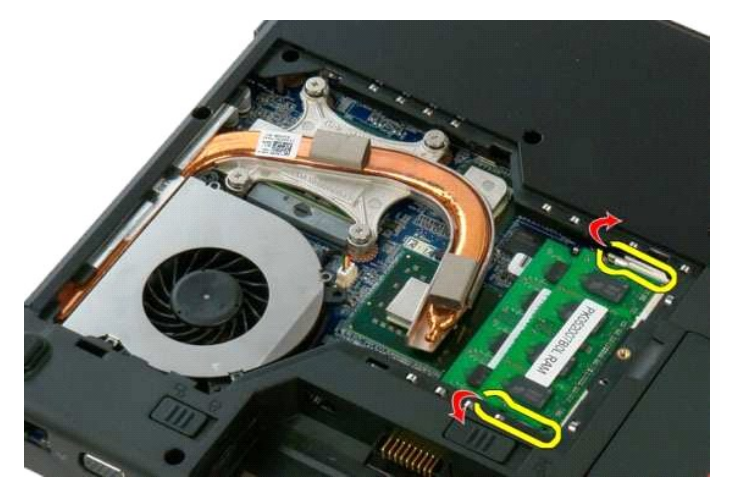

5. Uklonite memorijski modul iz utičnice.

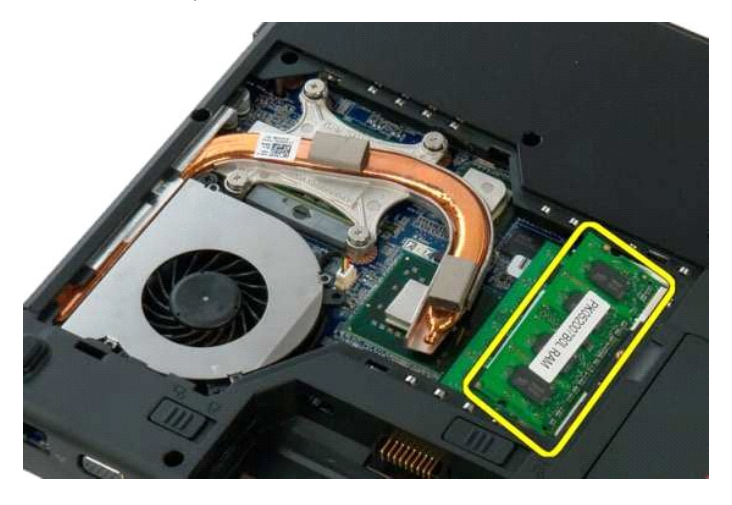

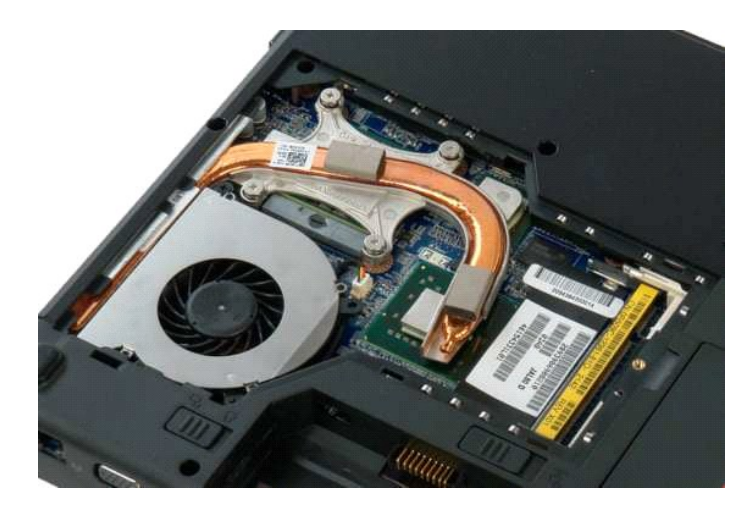

# <span id="page-45-0"></span>**Optički pogon**

**Servisni priručnik za Dell™ Vostro™ 1320**

UPOZORENJE: Prije rada na unutrašnjosti računala pročitajte sigurnosne upute koje ste dobili s računalom. Dodatne sigurnosne informacije<br>potražite na početnoj stranici za sukladnost sa zakonskim odredbama na www.dell.com/r

# **Vađenje optičkog pogona**

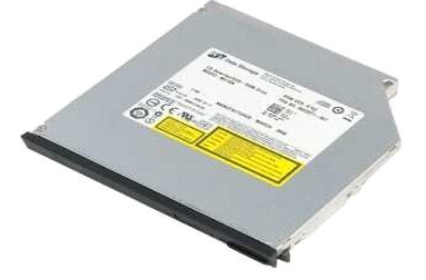

1. Slijedite postupke u odjeljku <u>Prije rada na unutrašnjosti računala</u>.<br>2. Izvadite <u>[bateriju](file:///C:/data/systems/vos1320/cr/SM/td_batt.htm#td_batt)</u> iz računala.

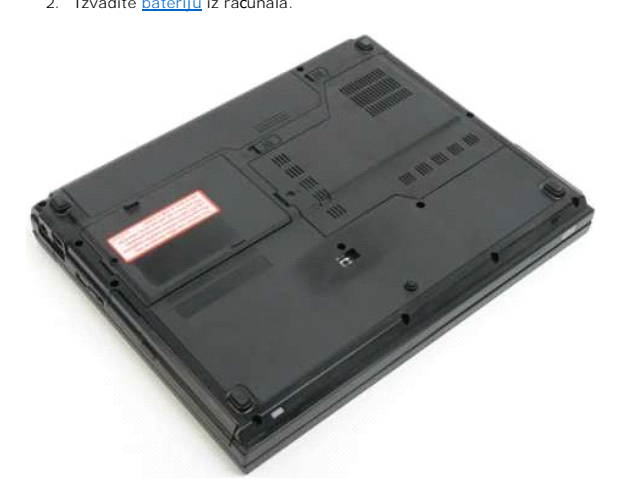

3. Izvadite vijak koji pričvršćuje optički pogon na mjestu.

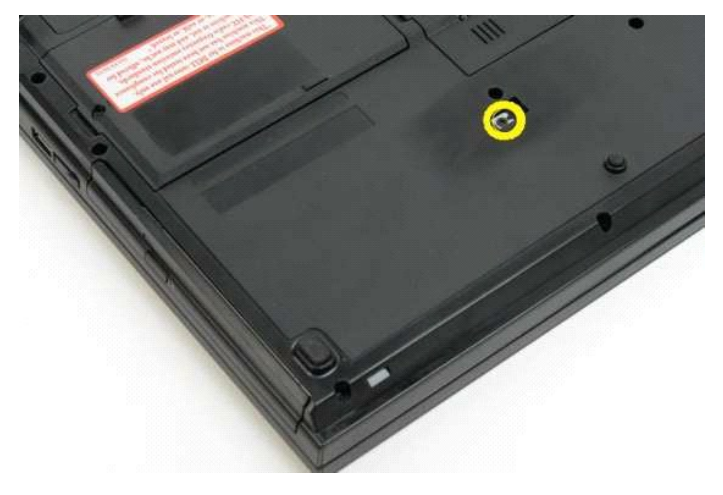

4. Umetnite plastični štapić u rez i izvucite optički pogon iz računala.

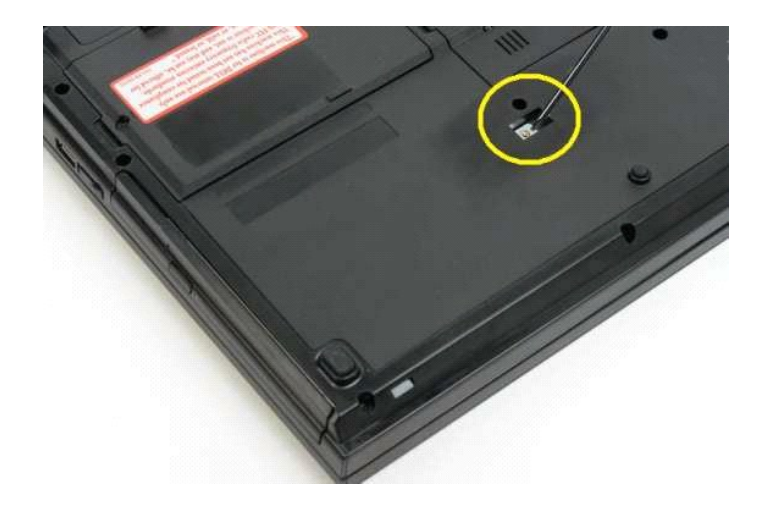

5. Izvadite optički pogon iz računala.

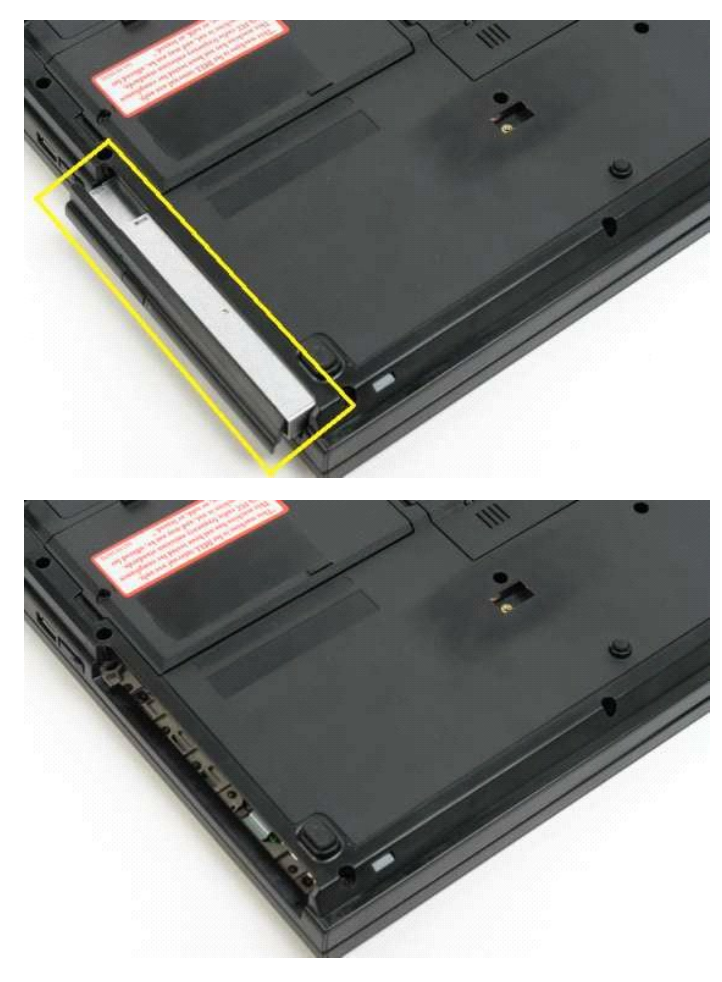

#### <span id="page-47-0"></span>**Naslon za dlan**

**Servisni priručnik za Dell™ Vostro™ 1320**

UPOZORENJE: Prije rada na unutrašnjosti računala pročitajte sigurnosne upute koje ste dobili s računalom. Dodatne sigurnosne informacije<br>potražite na početnoj stranici za sukladnost sa zakonskim odredbama na www.dell.com/r

#### **Skidanje naslona za dlan**

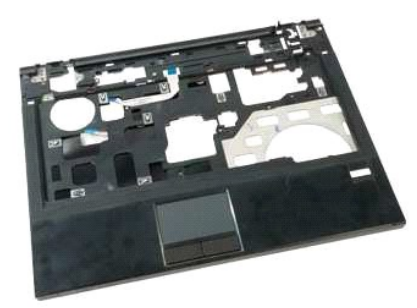

- 1. Slijedite postupke u odjeljku <u>Prije rada na unutrašnjosti računala</u>.<br>2. Izvadite <u>[bateriju](file:///C:/data/systems/vos1320/cr/SM/td_batt.htm#td_batt)</u> iz računala.<br>4. Ukvadite <u>hladnjak</u> iz računala.<br>4. Izvadite <u>hladnjak</u> iz računala.<br>5. Skinite <u>polički podgra</u>čaračunala.<br>6.
- 
- 
- 
- 
- 

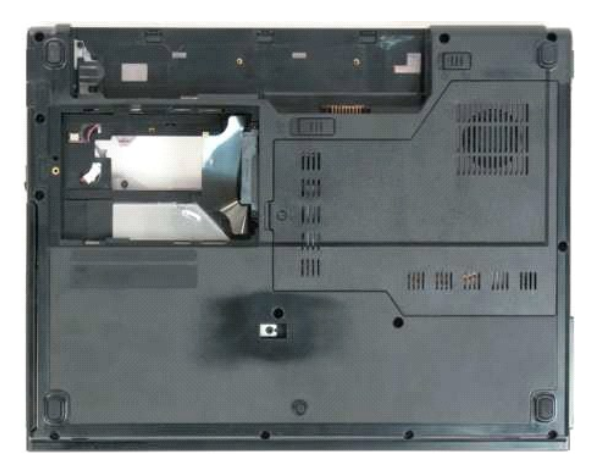

9. Uklonite trinaest vijaka koji pričvršćuju naslon za dlan u podnožju računala.

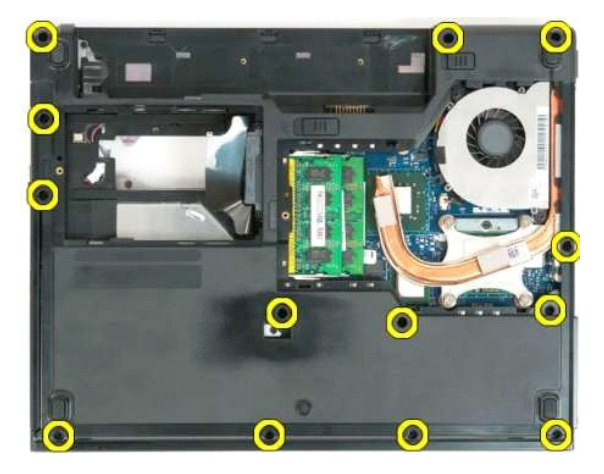

10. Preokrenite računalo i otpustite stezaljku podatkovnog kabela čitača otisaka prstiju.

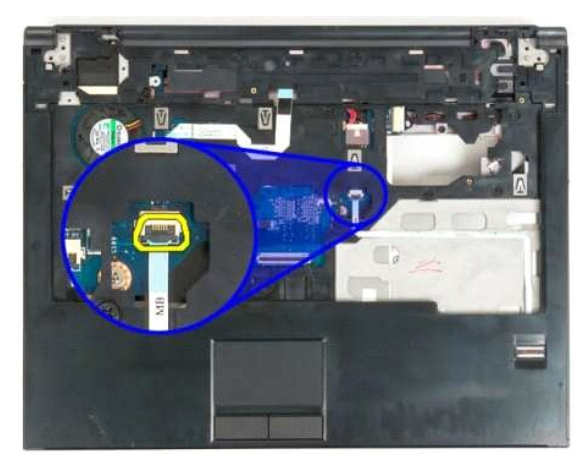

11. Uklonite podatkovni kabel čitača otisaka prstiju iz stezaljke.

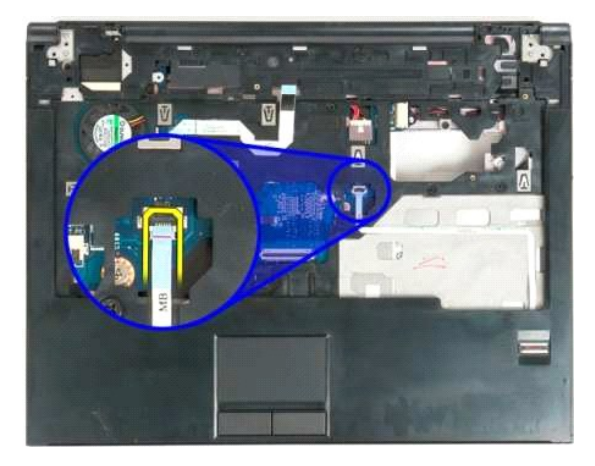

12. Otvorite stezaljku podatkovnog kabela touch pada.

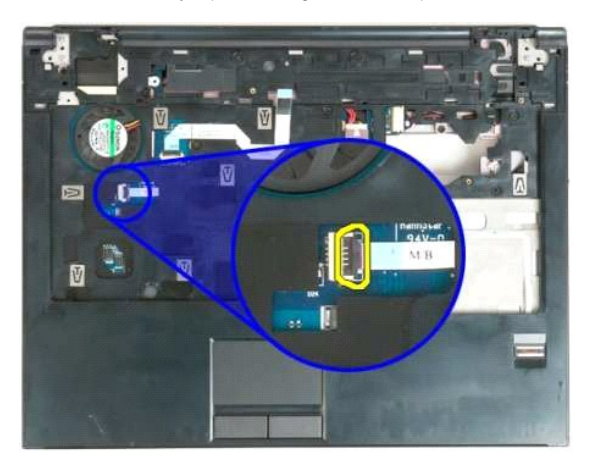

13. Uklonite podatkovni kabel touch pada iz stezaljke.

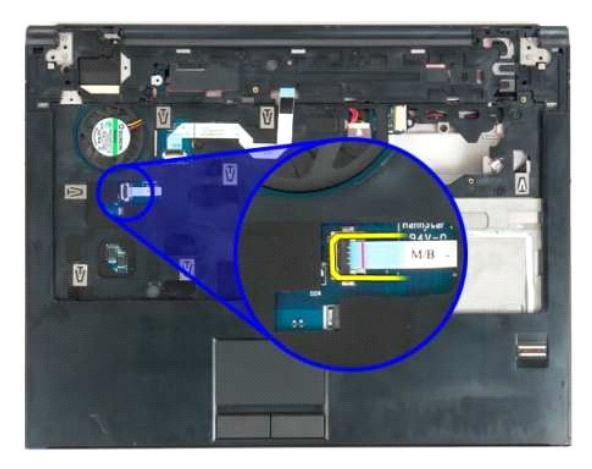

14. Otpustite stezaljku podatkovnog kabela multimedijske ploče s gumbima.

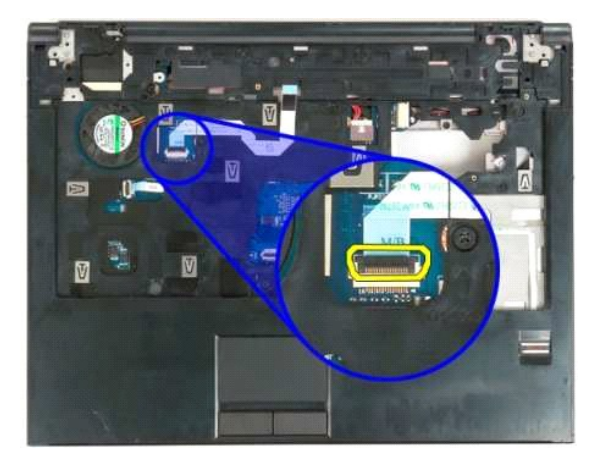

15. Izvadite podatkovni kabel multimedijske ploče s gumbima iz stezaljke.

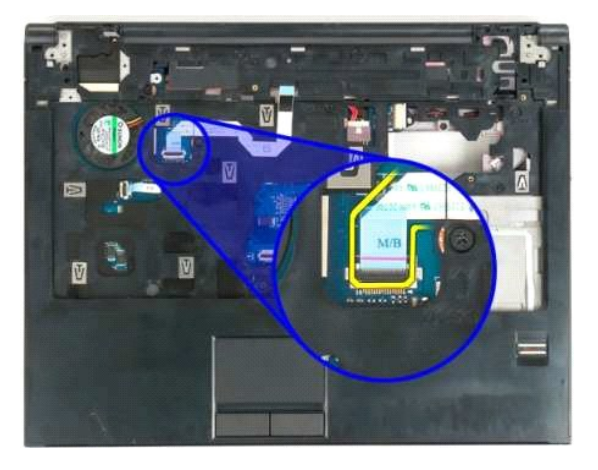

16. Uklonite jedanaest vijaka koji pričvršćuju naslon za dlan na vrh računala.

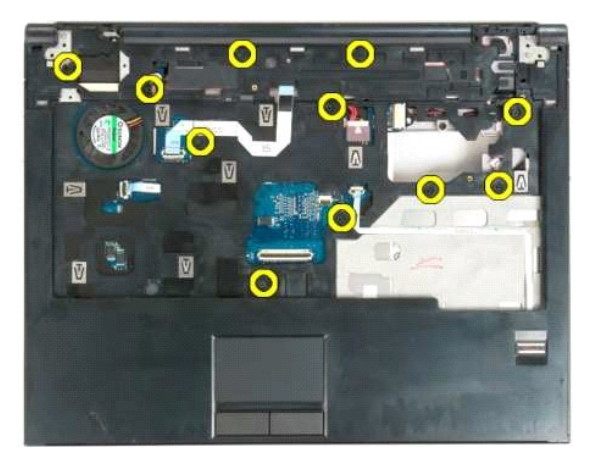

17. Skinite naslon za dlan s računala.

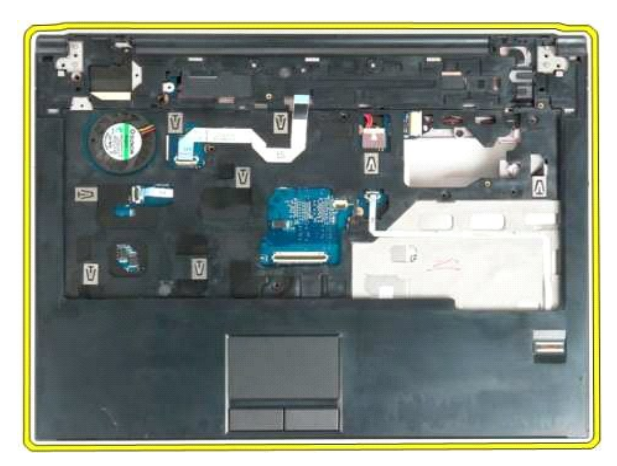

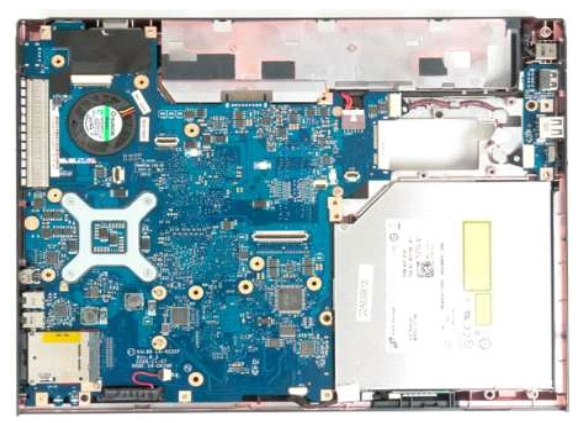

# <span id="page-51-0"></span>**Pristupna ploča**

**Servisni priručnik za Dell™ Vostro™ 1320**

UPOZORENJE: Prije rada na unutrašnjosti računala pročitajte sigurnosne upute koje ste dobili s računalom. Dodatne sigurnosne informacije<br>potražite na početnoj stranici za sukladnost sa zakonskim odredbama na www.dell.com/r

# **Uklanjanje pristupne ploče**

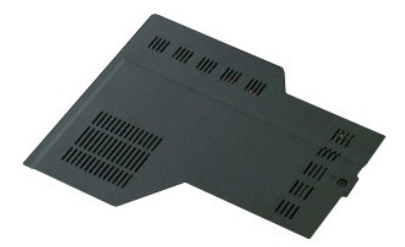

1. Slijedite postupke u odjeljku <u>Prije rada na unutrašnjosti računala</u>.<br>2. Izvadite <u>[bateriju](file:///C:/data/systems/vos1320/cr/SM/td_batt.htm#td_batt)</u> iz računala.

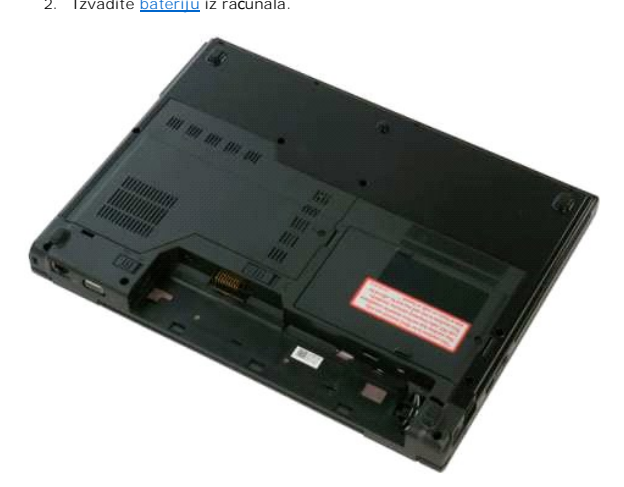

3. Odvijte vijak koji pričvršćuje pristupnu ploču za računalo.

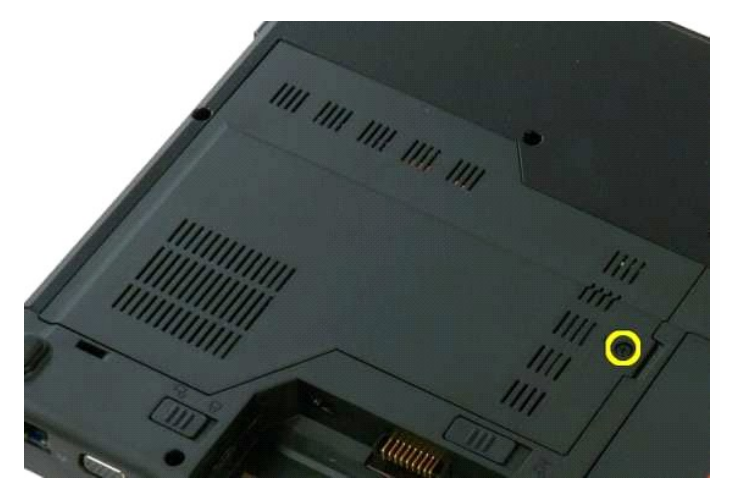

4. Pomaknite pristupnu ploču prema prednjoj strani računala.

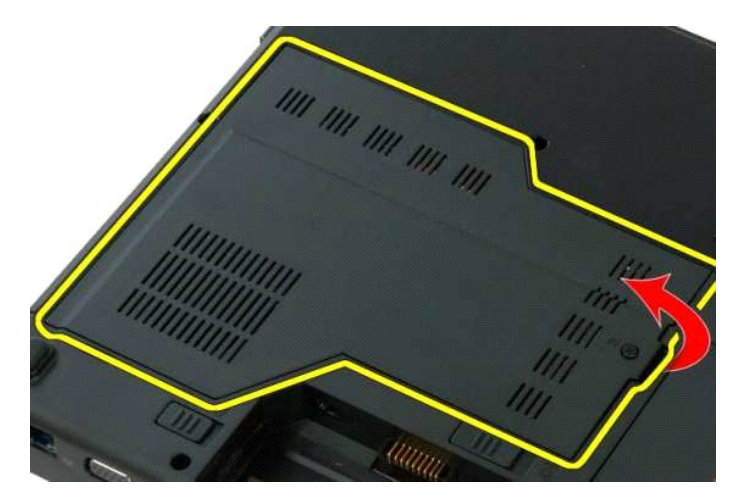

5. Uklonite pristupnu ploču.

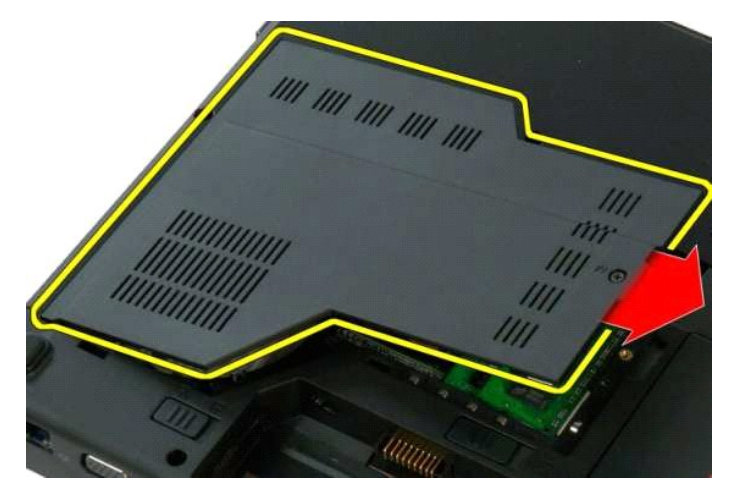

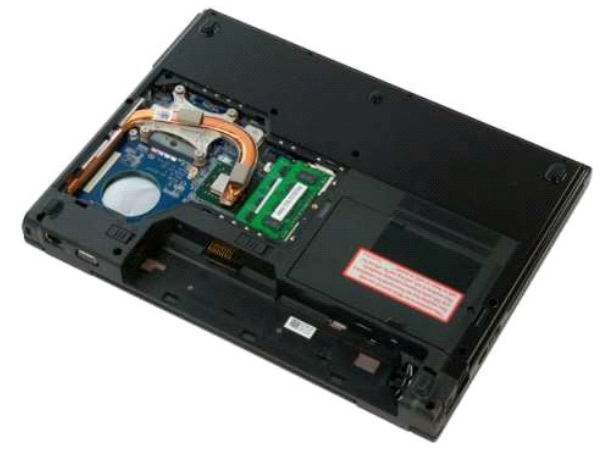

#### <span id="page-53-0"></span>**Hladnjak i procesor Servisni priručnik za Dell™ Vostro™ 1320**

UPOZORENJE: Prije rada na unutrašnjosti računala pročitajte sigurnosne upute koje ste dobili s računalom. Dodatne sigurnosne informacije<br>potražite na početnoj stranici za sukladnost sa zakonskim odredbama na www.dell.com/r

# **Vađenje hladnjaka i procesora**

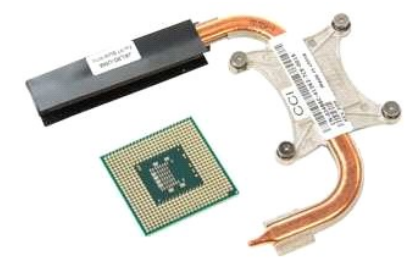

- 1. Slijedite postupke u odjeljku <u>Prije rada na unutrašnjosti računala</u>.<br>2. Izvadite <u>[bateriju](file:///C:/data/systems/vos1320/cr/SM/td_batt.htm#td_batt)</u> iz računala.<br>3. Uklonite <u>[pristupnu plo](file:///C:/data/systems/vos1320/cr/SM/td_ppan.htm#td_ppan)ču</u> s računala.<br>4. Izvadite <u>[ventilator](file:///C:/data/systems/vos1320/cr/SM/td_fan.htm#td_fan)</u> iz računala.
- 
- 

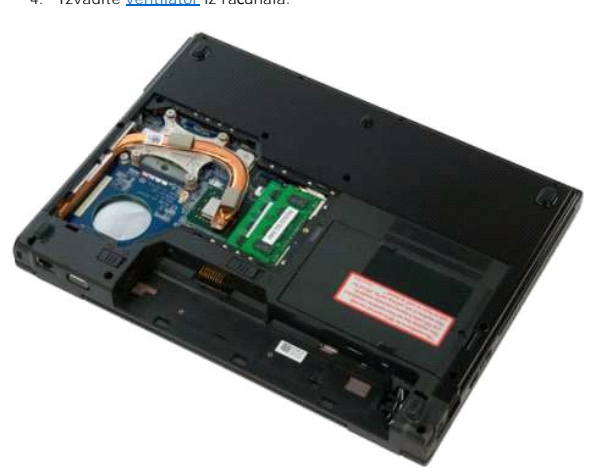

5. Otpustite četiri pričvrsna vijka koji pričvršćuju hladnjak na računalo.

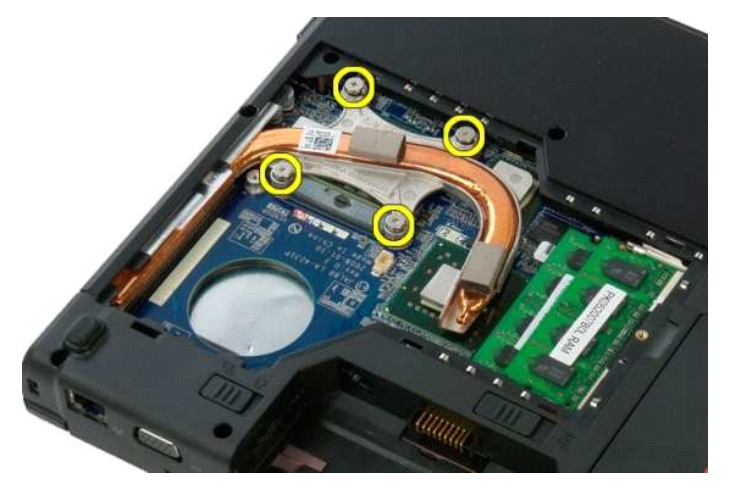

6. Podignite kraj hladnjaka najbliži središtu računala.

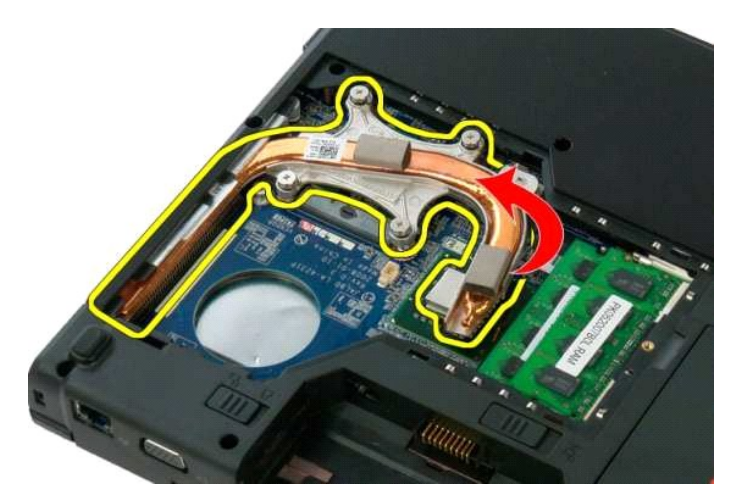

7. Povucite hladnjak prema sredini računala, zatim podignite hladnjak te ga uklonite iz računala.

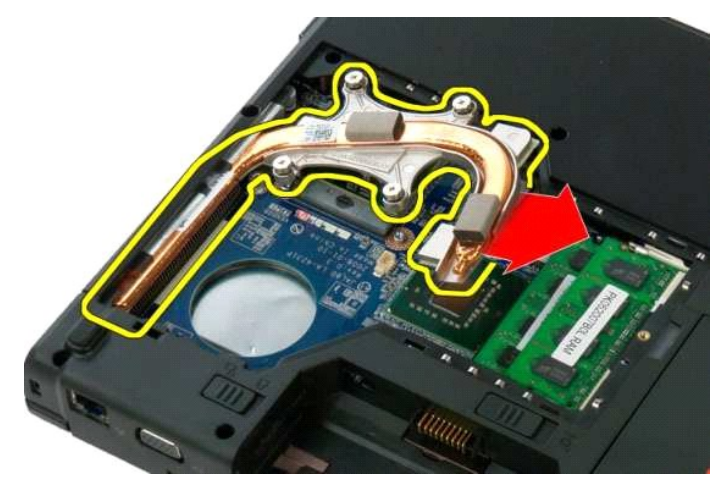

8. Pomoću plosnatog odvijača jezičak procesora okrenite u smjeru suprotnom od kazaljke sata.

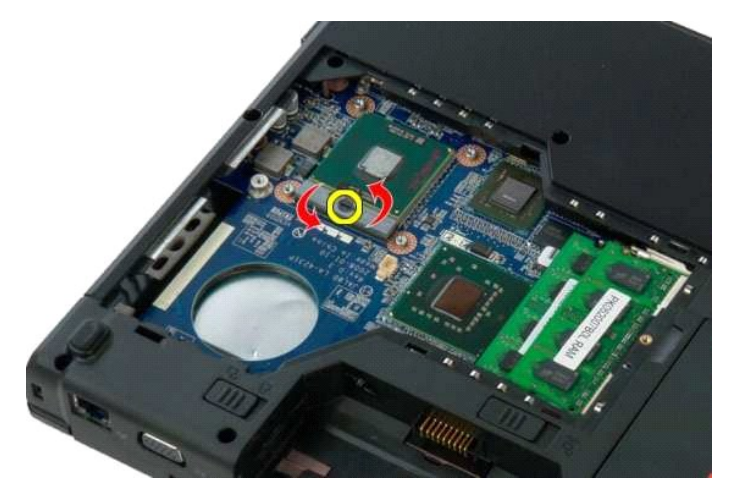

9. Podignite procesor iz njegova sjedišta, vodeći brigu da se ne uvine ni jedan pin procesora.

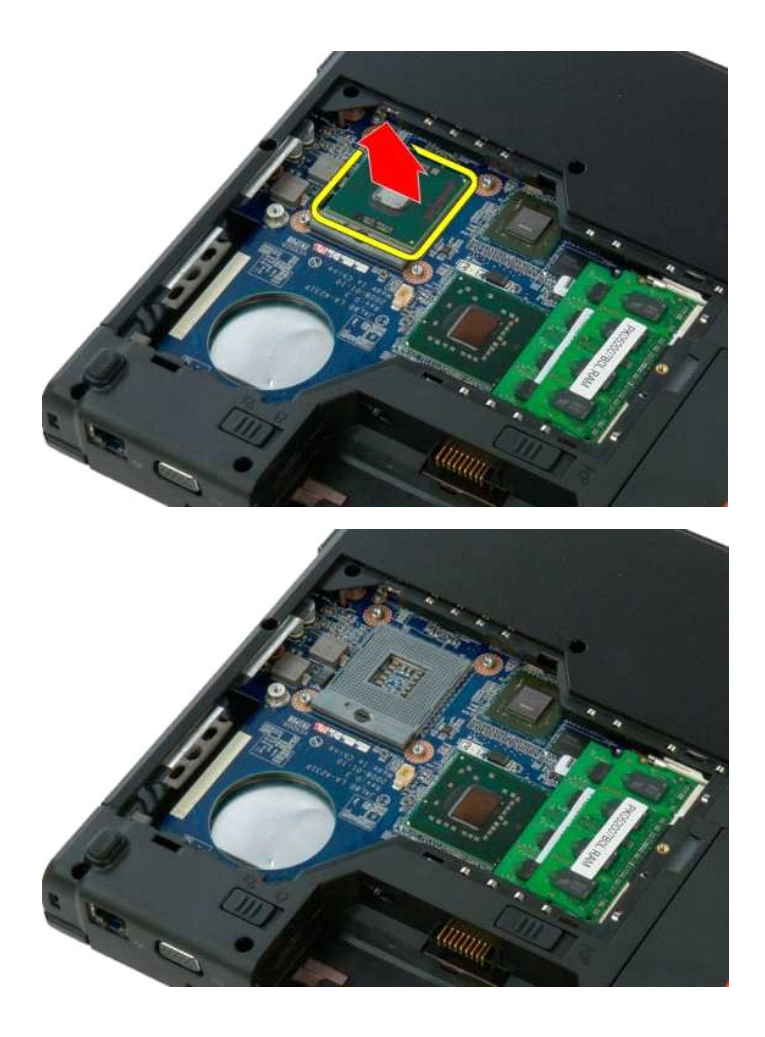

### <span id="page-56-0"></span>**Sklop zvučnika**

**Servisni priručnik za Dell™ Vostro™ 1320**

UPOZORENJE: Prije rada na unutrašnjosti računala pročitajte sigurnosne upute koje ste dobili s računalom. Dodatne sigurnosne informacije<br>potražite na početnoj stranici za sukladnost sa zakonskim odredbama na www.dell.com/r

### **Uklanjanje sklopa zvučnika**

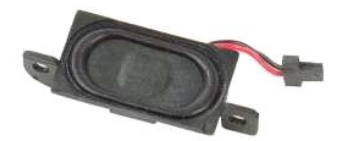

- 1. Slijedite postupke u odjeljku <u>Prije rada na unutrašnjosti računala</u>.<br>2. Izvadite <u>boteriju</u> iz računala.<br>3. Izvadite <u>optič[ki pogon](file:///C:/data/systems/vos1320/cr/SM/td_opthd.htm#td_opthd)</u> iz računala.<br>4. Izvadite <u>WLAN karticu</u> iz računala.
- 
- 
- 
- 
- 6. Uklonite <u>[pristupnu plo](file:///C:/data/systems/vos1320/cr/SM/td_ppan.htm#td_ppan)ču</u> s računala.<br>1. Izvadite <u>[ventilator](file:///C:/data/systems/vos1320/cr/SM/td_fan.htm#td_fan)</u> iz računala.<br>1. Izvadite sve ExpressCard kartice iz računala.<br>10. Skinite <u>[pokrov](file:///C:/data/systems/vos1320/cr/SM/td_hcvr.htm#td_hcvr) šark</u>e s računala.<br>10. Izvadite <u>tipkovnicu</u> iz računala.<br>11. Izvadite <u>s</u>
- 
- 
- 
- 
- 

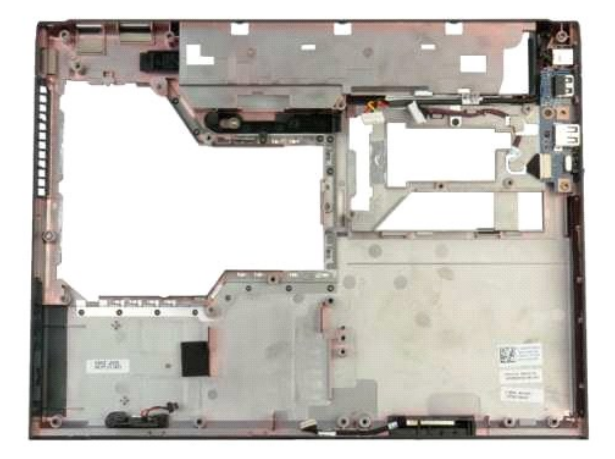

14. Uklonite dva vijka koji pričvršćuju sklop zvučnika na kućište.

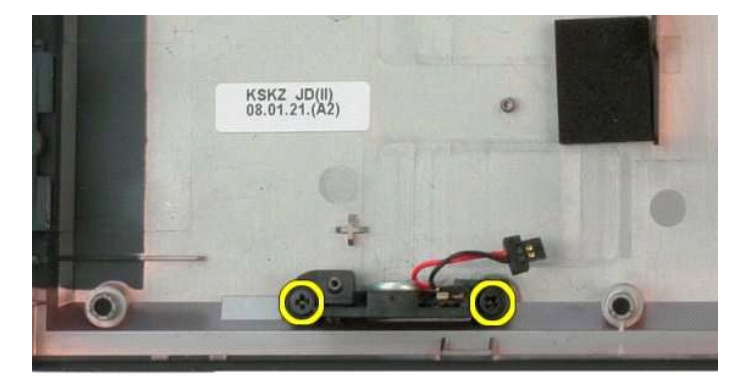

15. Izvadite sklop zvučnika iz računala.

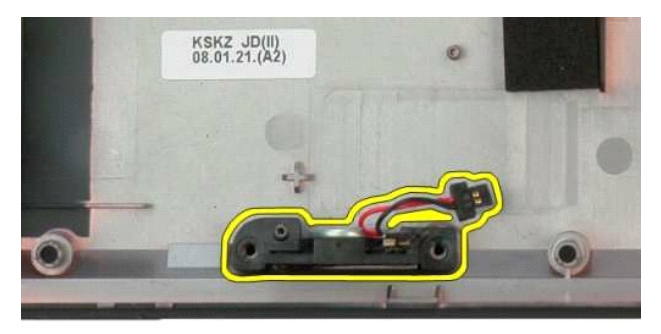

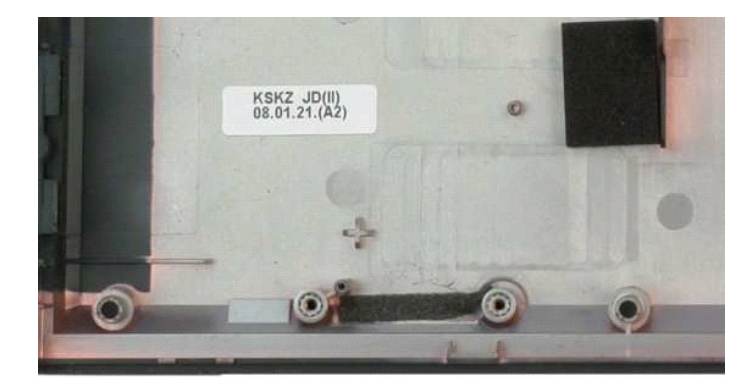

# <span id="page-58-0"></span>**Matična ploča**

**Servisni priručnik za Dell™ Vostro™ 1320**

UPOZORENJE: Prije rada na unutrašnjosti računala pročitajte sigurnosne upute koje ste dobili s računalom. Dodatne sigurnosne informacije<br>potražite na početnoj stranici za sukladnost sa zakonskim odredbama na www.dell.com/r

### **Vađenje matične ploče**

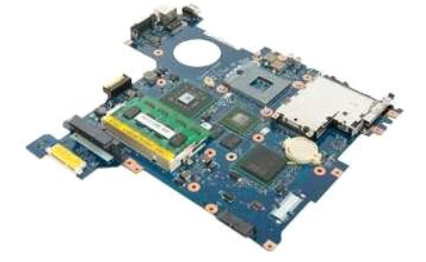

- 1. Siljedite postupke u odjeljku <u>Prile rada na unutrašnjosti računala</u>.<br>2. Izvadite sve ExpressCard kartice i SD kartice iz računala.<br>4. Uklonite [pristupnu plo](file:///C:/data/systems/vos1320/cr/SM/td_ppan.htm#td_ppan)ču s računala.<br>4. Uklonite <u>pristupnu ploču</u> s računala.<br>5. Sk
- 
- 
- 
- 
- 
- 
- 
- 
- 
- 
- 15. Izvadite <u>[sklop zaslona](file:///C:/data/systems/vos1320/cr/SM/td_dsply.htm#td_dsply)</u> iz računala.<br>16. Skinite <u>naslon za dlan</u> s računala.

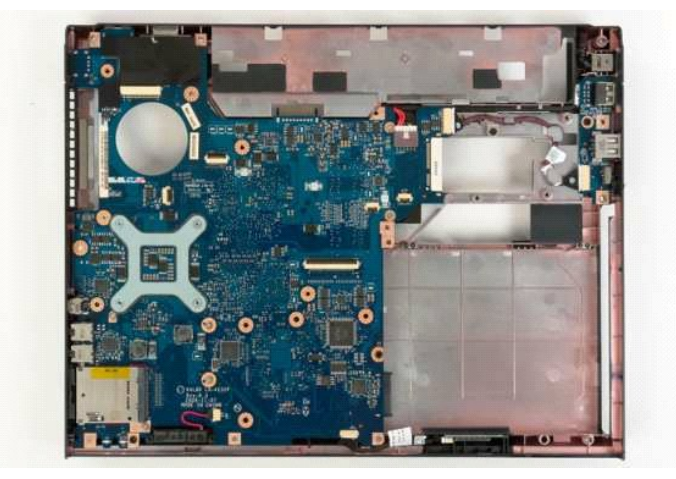

17. Iskopčajte kabel zvučnika iz matične ploče.

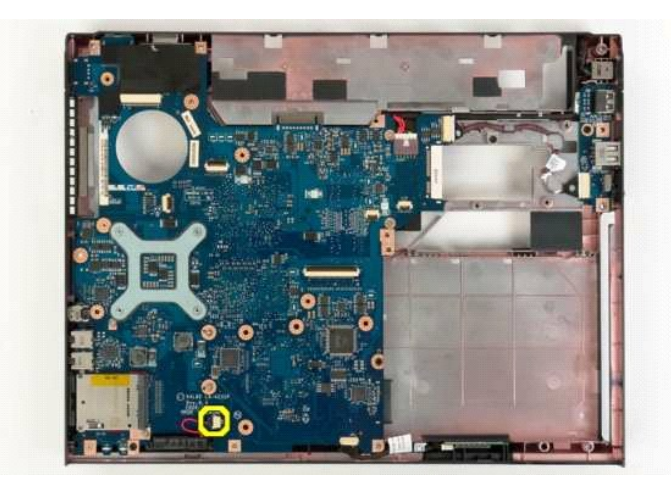

18. Iskopčajte podatkovni kabel iz matične ploče.

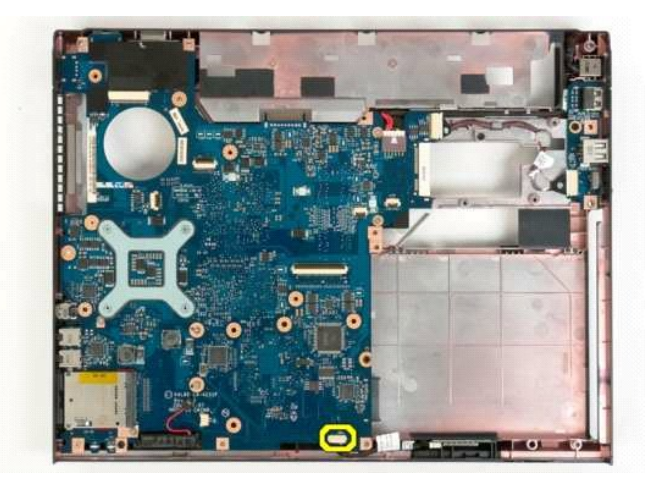

19. Iskopčajte podatkovni kabel USB ploče iz matične ploče.

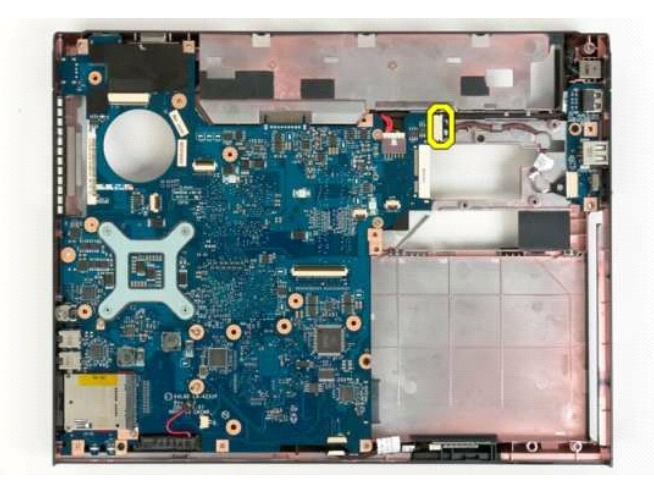

20. Iskopčajte kabel za napajanje iz matične ploče.

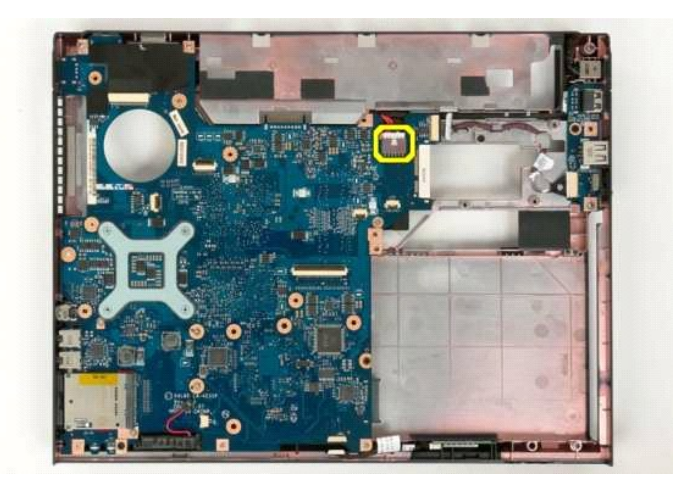

21. Uklonite dva vijka koji pričvršćuju matičnu ploču za kućište računala.

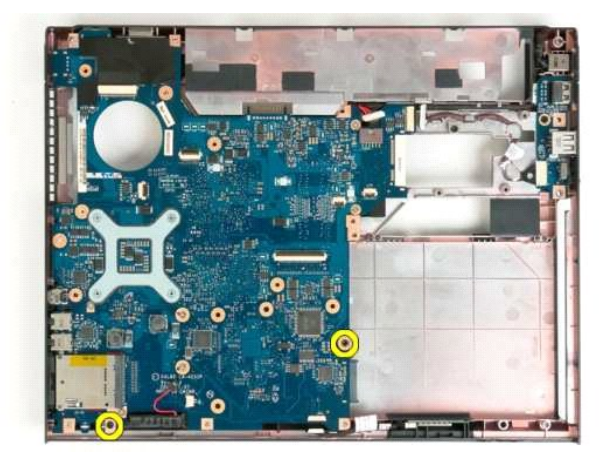

22. Izvadite matičnu ploču iz kućišta računala.

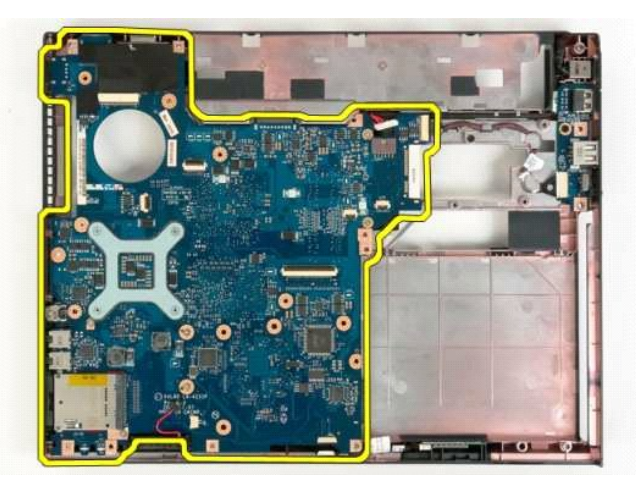

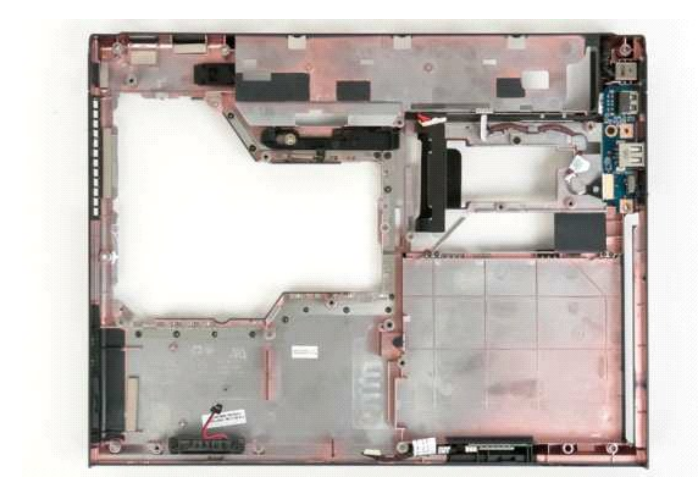

### <span id="page-62-0"></span>**Kartica bežične lokalne veze (Wireless Local Area Network) (WLAN) Card Servisni priručnik za Dell™ Vostro™ 1320**

UPOZORENJE: Prije rada na unutrašnjosti računala pročitajte sigurnosne upute koje ste dobili s računalom. Dodatne sigurnosne informacije<br>potražite na početnoj stranici za sukladnost sa zakonskim odredbama na www.dell.com/r

### **Vađenje WLAN kartice**

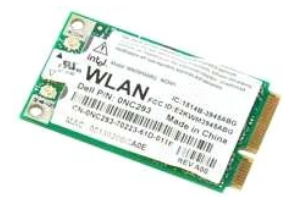

- 1. Slijedite postupke u odjeljku <u>Prije rada na unutrašnjosti računala</u>.<br>2. Izvadite <u>[bateriju](file:///C:/data/systems/vos1320/cr/SM/td_batt.htm#td_batt)</u> iz računala.<br>3. Izvadite <u>[tvrdi disk](file:///C:/data/systems/vos1320/cr/SM/td_hdd.htm#td_hdd)</u> iz računala.
- 

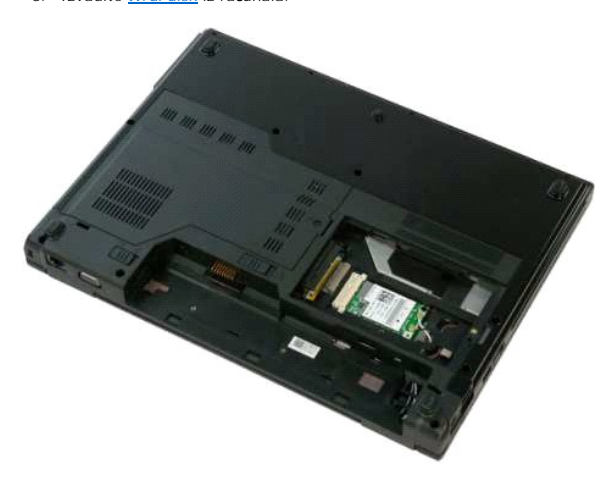

4. Odspojite antenske kablove od WLAN kartice.

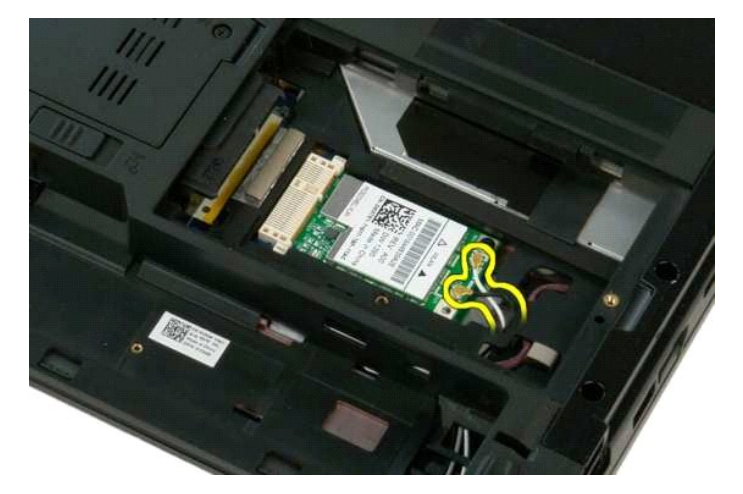

5. Odvijte vijak koji pričvršćuje WLAN karticu na matičnoj ploči.

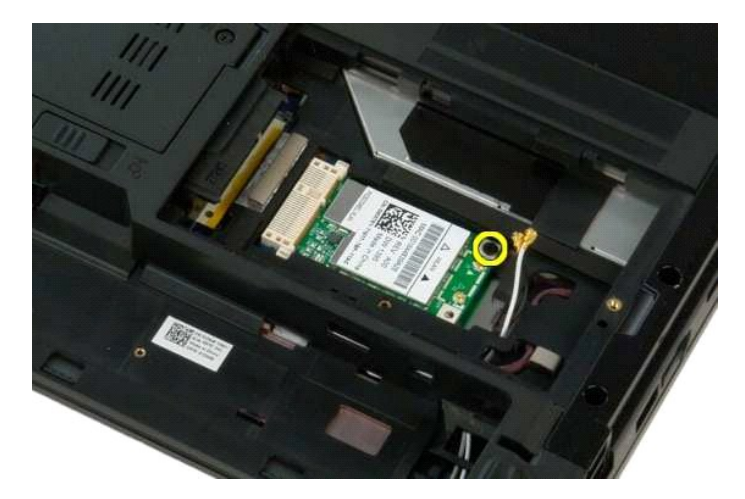

6. Izvadite WLAN karticu iz računala.

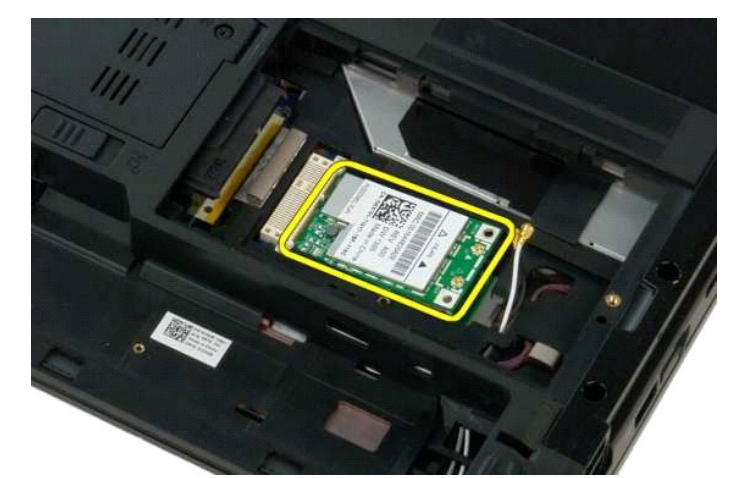

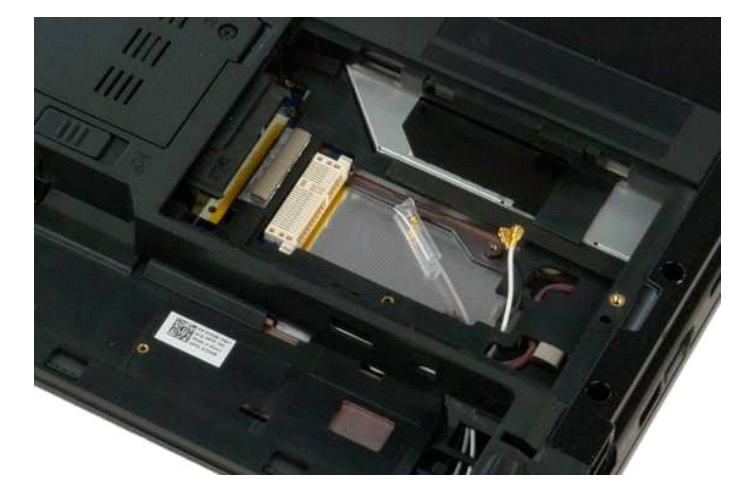

### <span id="page-64-0"></span>**Interna kartica s Bluetooth® bežičnom tehnologijom Servisni priručnik za Dell™ Vostro™ 1320**

UPOZORENJE: Prije rada na unutrašnjosti računala pročitajte sigurnosne upute koje ste dobili s računalom. Dodatne sigurnosne informacije<br>potražite na početnoj stranici za sukladnost sa zakonskim odredbama na www.dell.com/r

# **Vađenje unutarnje kartice s Bluetooth bežičnom tehnologijom**

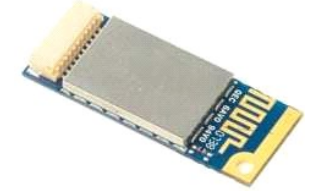

- 1. Slijedite postupke u odjeljku <u>Prije rada na unutrašnjosti računala</u>.<br>2. Izvadite <u>[bateriju](file:///C:/data/systems/vos1320/cr/SM/td_batt.htm#td_batt)</u> iz računala.<br>3. Izvadite <u>VrtAl karticu</u> iz računala.<br>4. Izvadite <u>VrtAllator</u> iz računala.<br>5. Izvadite <u>Ventilator</u> iz računa
- 
- 
- 
- 6. Izvadite sve ExpressCard kartice iz računala.<br>7. Skinite <u>[pokrov](file:///C:/data/systems/vos1320/cr/SM/td_hcvr.htm#td_hcvr) šarke</u> s računala.<br>8. Uklonite <u>tipkovnicu</u> iz računala.
- 
- 
- 9. Izvadite <u>[sklop zaslona](file:///C:/data/systems/vos1320/cr/SM/td_dsply.htm#td_dsply)</u> iz računala.<br>10. Skinite <u>naslon za dlan</u> s računala.

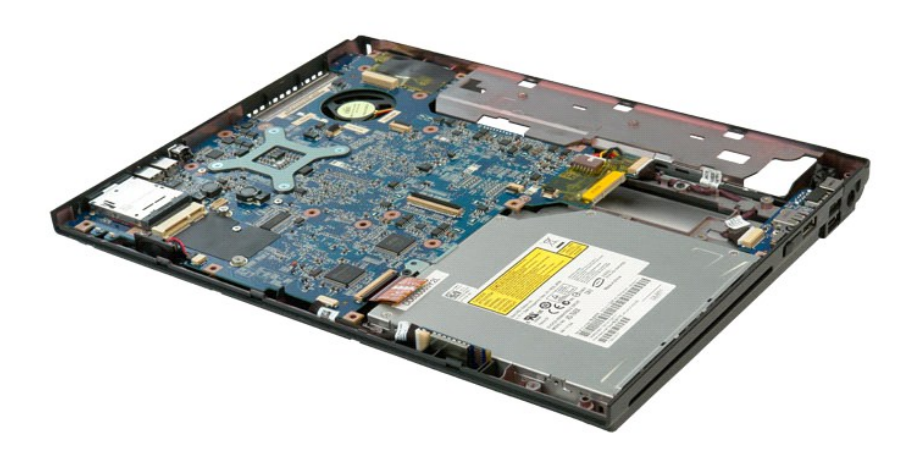

11. Podignite Bluetooth modul iz njegovog utora u računalu.

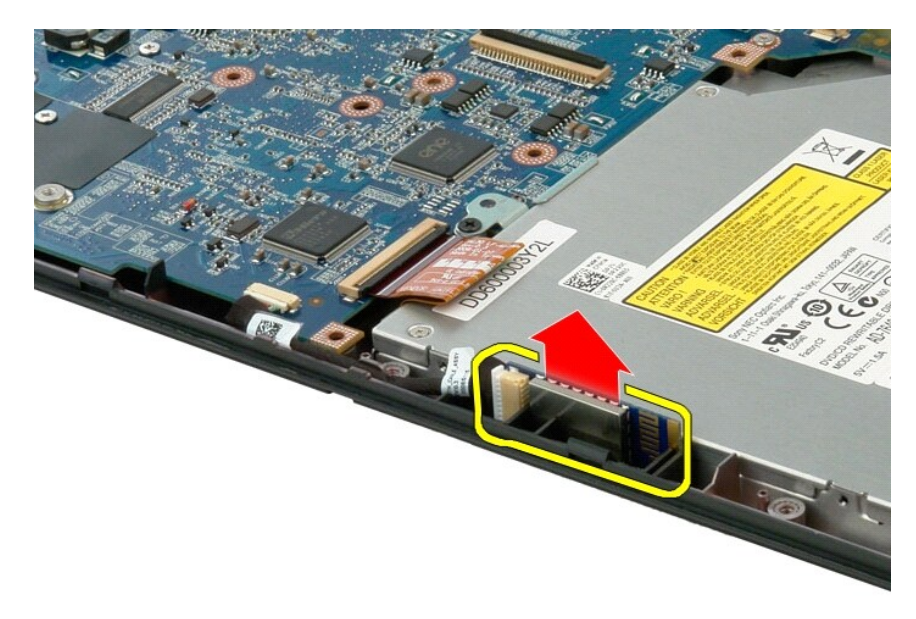

12. Odspojite Bluetooth modul od njegovog podatkovnog kabela te modul odložite sa strane.

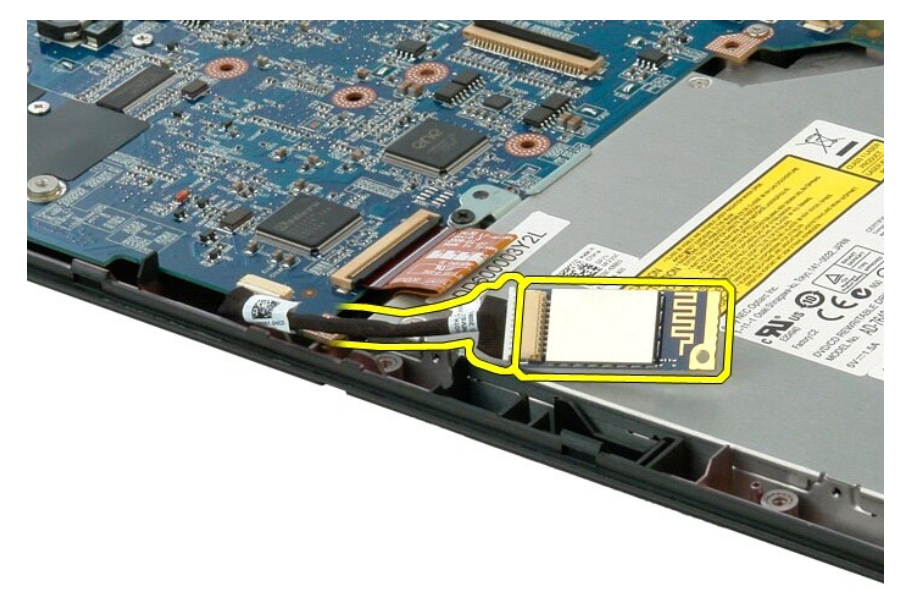

13. Isključite podatkovni kabel iz matične ploče.

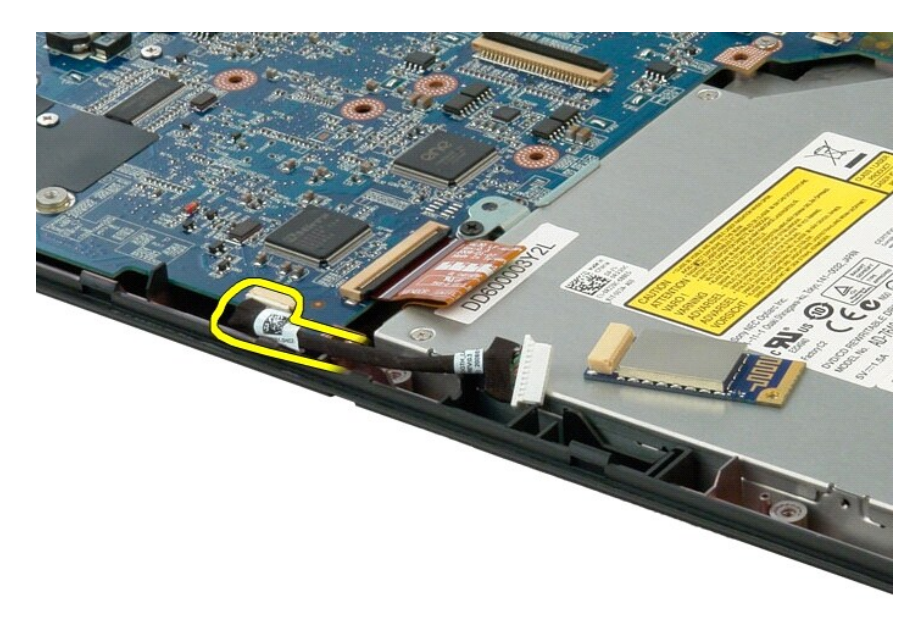

14. Uklonite podatkovni kabel iz računala.

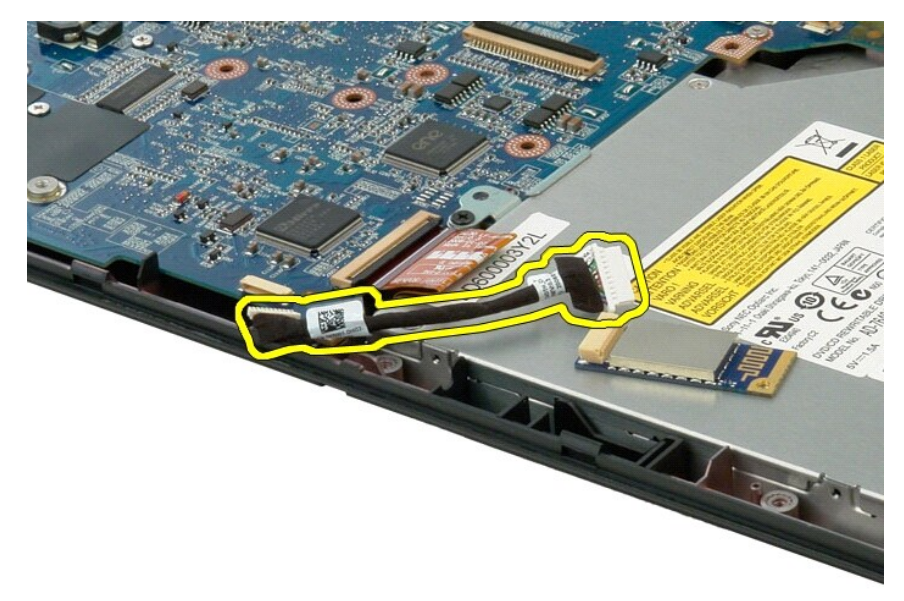

15. Uklonite Bluetooth modul iz računala.

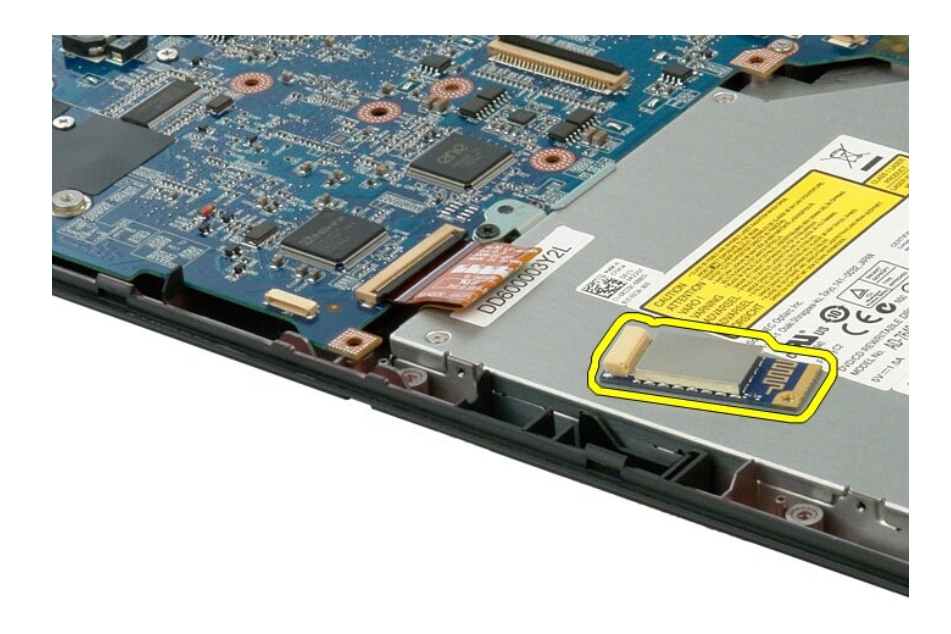

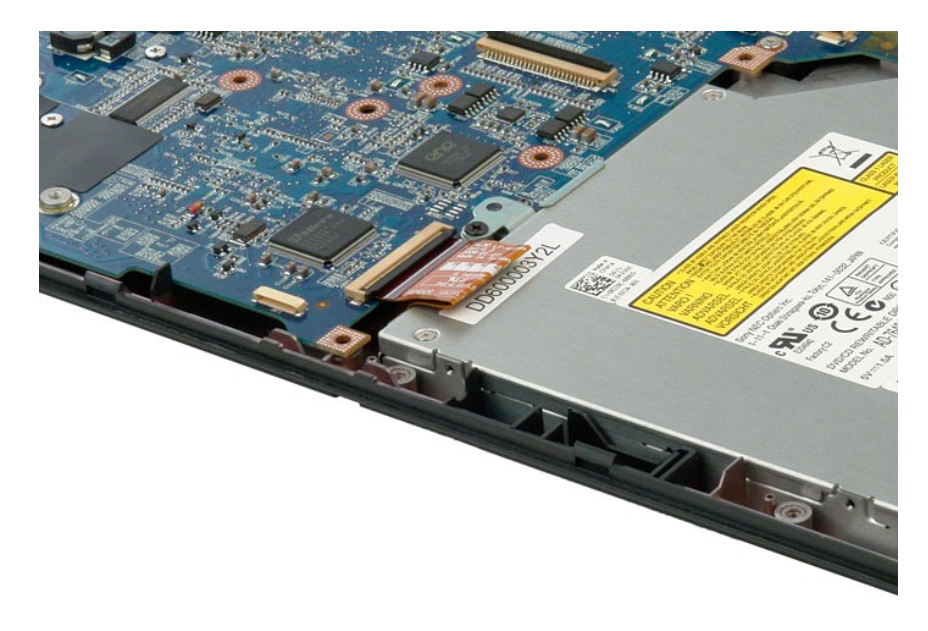

#### <span id="page-68-4"></span><span id="page-68-0"></span>**Rad na računalu Servisni priručnik za Dell™ Vostro™ 1320**

- **[Prije rada na unutra](#page-68-1)šnjosti računala**
- **Preporučeni alati**
- **O** Isključ[ivanje ra](#page-68-3)čunala
- [Nakon rada na unutra](#page-69-0)šnjosti računala

### <span id="page-68-1"></span>**Prije rada na unutrašnjosti računala**

Zbog zaštitite računala od mogućih oštećenja i zbog vaše osobne zaštite, pridržavajte se sljedećih uputa o sigurnosti. Ako nije navedeno drugačije, svaki<br>postupak u ovom dokumentu podrazumijeva postojanje sljedećih uvjeta:

- 
- ı Izvršili ste korake u odjeljku <u>[Rad na ra](#page-68-4)čunalu</u>.<br>ı Pročitali ste sigurnosne upute koje ste dobili zajedno s računalom.
- l Komponenta se može zamijeniti ili, ako je kupljena zasebno, instalirati tako da obrnutim redoslijedom primijenite postupak uklanjanja.

**UPOZORENJE: Prije rada na unutrašnjosti računala pročitajte sigurnosne upute koje ste dobili s računalom. Dodatne sigurnosne informacije potražite na početnoj stranici za sukladnost sa zakonskim odredbama na www.dell.com/regulatory\_compliance.**

△ OPREZ: Samo ovlašteni serviser smije vršiti popravke na vašem računalu. Vaše jamstvo ne pokriva oštećenja uzrokovana servisiranjem koje **tvrtka Dell nije ovlastila.**

- **OPREZ: Kako biste izbjegli elektrostatičko pražnjenje, uzemljite se koristeći ručnu traku za uzemljenje ili povremeno dotaknite neobojenu metalnu površinu, kao što je priključak na stražnjoj strani računala.**
- **OPREZ: Pažljivo rukujte komponentama i karticama. Ne dodirujte komponente ili kontakte na kartici. Karticu držite za rubove ili za metalni nosač za montiranje. Komponente poput procesora držite za rubove, a ne pinove.**
- $\triangle$ OPREZ: Kada isključujete kabel, vucite ga za utikač ili jezičac za povlačenje, a ne sami kabel. Neki kabeli imaju priključke s jezičcima za<br>blokiranje. Ako iskopčavate takvu vrstu kabela, prije iskopčavanja pritisnite jezi **i nemojte savijati nijednu iglu priključka. Prije priključivanja kabela provjerite i jesu li oba priključka ispravno okrenuta i poravnata.**
- **NAPOMENA:** Boja računala i određene komponente računala mogu se razlikovati od onih prikazanih u ovom dokumentu.

Kako biste izbjegli oštećivanje računala, izvršite sljedeće korake prije nego što započnete s radom na unutrašnjosti računala.

- Pobrinite se da je radna površina ravna i čista kako biste spriječili da pokrov računala bude ogreben.
- 
- 2. Isključite računalo (pogledajte <u>Isključ[ivanje ra](#page-68-3)čunala</u>).<br>3. Ako je računalo povezano s priključnim uređajem (priključen) poput dodatne medijske podloge ili dodatnog odjeljka za bateriju, odvojite ga.

△ OPREZ: Pri iskopčavanju mrežnog kabela, najprije iskopčajte kabel iz računala, a potom iskopčajte kabel iz mrežnog uređaja.

- 
- 4. Iskopčajte sve mrežne kabele iz svog računala. 5. Iskopčajte svoje računalo i sve priključene uređaje iz svih električnih izvora napajanja.
- 6. Zatvorite zaslon i računalo okrenite naopako na ravnoj radnoj površini.

**OPREZ: Kako biste izbjegli oštećivanje matične ploče, prije servisiranja računala morate ukloniti bateriju.**

- 7. Izvadite glavnu bateriju (pogledajte <u>Vađ[enje baterije](file:///C:/data/systems/vos1320/cr/SM/td_batt.htm#td_batt)</u>).<br>8. Okrenite računalo gornjom stranom prema gore.
- 8. Okrenite računa<br>9. Otvorite zaslon.
- 10. Pritisnite gumb za uključivanje kako biste uzemljili matičnu ploču.

**OPREZ: Kako biste se zaštitili od strujnog udara, prije otvaranja zaslona računalo obavezno iskopčajte iz električne utičnice.**

 $\wedge$ OPREZ: Prije nego što dotaknete bilo koji dio u unutrašnjosti računala, uzemljite se dodirivanjem neobojene metalne površine, poput metalnog<br>dijela na poleđini računala. Dok radite, povremeno dodirnite neobojenu metalnu po **oštetiti unutarnje komponente.**

Izvadite sve umetnute ExpressCard ili Smart Card kartice iz odgovarajućih utora.

12. Izvadite tvrdi disk (pogledajte Vađ[enje tvrdog diska](file:///C:/data/systems/vos1320/cr/SM/td_hdd.htm#td_hdd)).

#### <span id="page-68-2"></span>**Preporučeni alati**

Za izvršavanje postupaka iz ovog dokumenta možda će vam trebati sljedeći alati:

- l Mali ravni odvijač
- l #0 Phillips odvijač
- l #1 Phillips odvijač l Malo plastično šilo
- l CD s programom za ažuriranje sustava BIOS

# <span id="page-68-3"></span>**Isključivanje računala**

**OPREZ: Kako biste izbjegli gubitak podataka, prije isključivanja računala spremite i zatvorite sve otvorene datoteke i zatvorite sve otvorene programe.**

- 1. Isključite operacijski sustav: l **U sustavu Windows Vista:**
	-

Kliknite **Start** . , zatim kliknite strelicu u donjem desnom kutu izbornika **Start** na način prikazan u nastavku, a zatim kliknite **Isključi**.

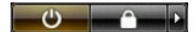

l **U sustavu Windows XP:** 

Kliknite **Start** → **Isključi računalo** → **Isključi**.

Računalo će se isključiti nakon što se dovrši postupak odjave operacijskog sustava.

2. Provjerite je li računalo kao i svi priključeni uređaji isključeno. Ako se računalo i priključeni uređaji nisu automatski isključili nakon odjave operacijskog<br>sustava, pritisnite i približno 4 sekunde držite gumb za uk

### <span id="page-69-0"></span>**Nakon rada na unutrašnjosti računala**

Nakon što ste završili bilo koji postupak zamjene, prije uključivanja računala provjerite jeste li priključili sve vanjske uređaje, kartice i kabele.

- OPREZ: Kako biste izbjegli oštećivanje računala, koristite isključivo bateriju namijenjenu za dotično Dell računalo. Nemojte koristiti baterije<br>namijenjene drugim Dell računalima.
- 1. Priključite sve vanjske uređaje, kao što je replikator priključka, dodatna baterija ili medijska baza i zamijenite sve kartice, kao što je ExpressCard.<br>2. Priključite sve telefonske ili mrežne kabele na računalo.

**OPREZ: Kako biste priključili mrežni kabel, najprije ga priključite u mrežni uređaj, a zatim u računalo.**

- 
- 3. Ponovno postavite <u>[bateriju](file:///C:/data/systems/vos1320/cr/SM/td_batt.htm#td_batt)</u>.<br>4. Priključite svoje računalo i sve priključene uređaje na njihove izvore električnog napajanja.<br>5. Uključite računalo.
-